# Register your product and get support at www.philips.com/welcome

BDP8000

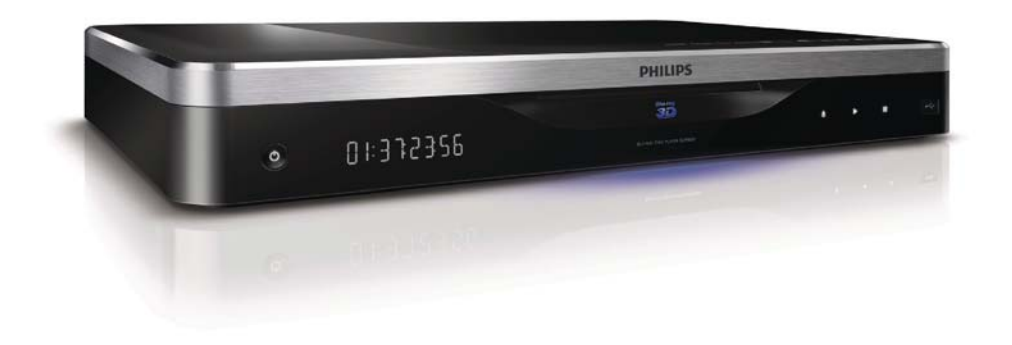

IT Manuale utente

# **PHILIPS**

Philips Consumer Lifestyle

SGP-1031-CE-BDP8000/12 CE2010

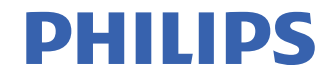

*.............................................................. ........................................................................................ (Report No. / Numéro du Rapport) (Year in which the CE mark is affixed / Année au cours de laquelle le marquage CE a été apposé)* 

#### **EC DECLARATION OF CONFORMIT** (DECLARATION DE CONFORMITE CE)

#### We / Nous, PHILIPS CONSUMER LIFESTYLE B.V. (Name / Nom de l'entreprise)

TUSSENDIEPEN 4, 9206 AD DRACHTEN, THE NETHERLANDS

(address / adresse)

Declare under our responsibility that the electrical product(s): (Déclarons sous notre propre responsabilité que le(s) produit(s) électrique(s):)

**PHILIPS BDP8000/12** 

....................................................................... ........................................................... *(brand name, nom de la marque) (Type version or model, référence ou modèle)* 

#### **Blu-ray Disc Player**

*.............................................................................................. (product description, description du produit)* 

To which this declaration relates is in confirmity with the following harmonized standards: (Auquel cette déclaration se rapporte, est conforme aux normes harmonisées suivantes) *(title, number and date of issue of the standard / titre, numéro et date de parution de la norme)* 

> EN60065:2002, A1:2006, A11:2008 EN55013:2001, A1:2003, A2:2006 EN55020:2007 EN55022:2006, A1:2007 EN55024:1998, A1:2001, A2:2003 EN61000-3-2:2006 EN61000-3-3:2008 EN62311:2008 IEC62087:2008 IEC62301:2005 EN300 328-1 V1.7.1:2006 EN301 489-1 V1.8.1:2008 EN301 489-17 V1.3.2:2008

Following the provisions of :

(Conformément aux exigences essentielles et autres dispositions pertinentes de:) 2006/95/EC (Low Voltage Directive / Directive Basse Tension 2006/95/CE) 2004/108/EC (EMC Directive / Directive EMC 2004/108/CE) 1999/5/EC (R&TTE Directive / Directive R&TTE 1999/5/CE) 2009/125/EC (ErP Directive / Directive ErP 2009/125/CE) EC1275/2008 (Regulation for ErP Directive / Reglement pour les ErP Directive)

And are produced under a quality scheme at least in conformity with ISO 9001 or CENELEC Permanent Documents

(Et sont fabriqués conformément à une qualité au moins conforme à la norme ISO 9001 ou aux Documents Permanents CENELEC)

Safety : SG-ITS-2394 EMC : ACS-E10048-1<br>FME : FMC-10-TRP-2 EMF : EMC-10-TRP-2907-401<br>RTTE : ACS-R10001-1: ACS-R : ACS-R10001-1: ACS-R10002-1 Remarks: (Remarques

Drachten, The Netherlands, 02.08.2010 A.Speelman, CL Compliance Manager

*........................................................... ..................................................................................................... (place,date / lieu, date) (signature, name and function / signature, nom et fonction)*

#### Important notes for users in U.K.

#### Mains plug

This apparatus is fitted with an approved moulded plug. Should it become necessary to replace the main fuse, this must be replaced with a fuse of same value as indicated on the plug (example 10A).

- 1. Remove fuse cover and fuse.
- 2. The replacement fuse must comply with BS1362 and have the A.S.T.A. approval mark. If the fuse is lost, contact your dealer in order to verify the correct type.
- 3. Refit the fuse cover.

In order to maintain conformity to the EMC directive, the mains plug on this player must not be detached from the mains cord.

#### Copyright in the U.K.

Recording and playback of material may require consent. See Copyright Act 1956 and The Performer's Protection Acts 1958 to 1972.

#### LASER

#### CAUTION:

USE OF CONTROLS OR ADJUSTMENTS OR PERFORMANCE OF PROCEDURES OTHER THAN THOSE SPECIFIED HEREIN MAY RESULT IN HAZARDOUS RADIATION EXPOSURE.

#### CAUTION:

VISIBLE AND INVISIBLE LASER RADIATION WHEN OPEN AND INTERI OCK DEFEATED. DO NOT STARE INTO BEAM.

#### LOCATION:

INSIDE, NEAR THE DECK MECHANISM.

#### Italia

#### DICHIARAZIONE DI CONFORMITA'

Si dichiara che l'apparecchio BDP8000, Philips risponde alle prescrizioni dell'art. 2 comma 1 del D.M. 28 Agosto 1995 n.548. Fatto a Eindhoven

> Philips Consumer Lifestyles Philips, Glaslaan 25616 IB Eindhoven, The Netherlands

#### Norge

Typeskilt fi nnes på apparatens underside.

#### Observer: Nettbryteren er sekundert innkoplet. Den innebygde netdelen er derfor ikke frakoplet nettet så lenge apparatet er tilsluttet nettkontakten.

For å redusere faren for brann eller elektrisk støt, skal apparatet ikke utsettes for regn eller fuktighet.

#### **DK**

Advarsel: Usynlig laserstråling ved åbning når sikkerhedsafbrydere er ude af funktion. Undgå utsættelse for stråling.

Bemærk: Netafbryderen er sekundært indkoblet og ofbryder ikke strømmen fra nettet. Den indbyggede netdel er derfor tilsluttet til lysnettet så længe netstikket sidder i stikkontakten.

#### S

Klass 1 laseraparat

Varning! Om apparaten används på annat sätt än i denna bruksanvisning specifi cerats, kan användaren utsättas för osynlig laserstrålning, som överskrider gränsen för laserklass 1. Observera! Stömbrytaren är sekundärt kopplad och bryter inte strömmen från nätet. Den inbyggda nätdelen är därför ansluten till elnätet så länge stickproppen sitter i vägguttaget.

#### SF

Luokan 1 laserlaite

Varoitus! Laitteen käyttäminen muulla kuin tässä käyttöohjeessa mainitulla tavalla saattaa altistaa käyttäjän turvallisuusluokan 1 ylittävälle näkymättömälle lasersäteilylle.

Oikeus muutoksiin varataan. Laite ei saa olla alttiina tippu-ja roiskevedelle. Huom. Toiminnanvalitsin on kytketty toisiopuolelle,

eikä se kytke laitetta irti sähköverkosta.

Sisäänrakennettu verkko-osa on

kytkettynä sähköverkkoon aina silloin, kun pistoke on pistorasiassa.

Producent zastrzega możliwość wprowadzania zmian technicznych.

# ČESKA REPUBLIKA

Výstraha! Tento přístroj pracuje s laserovým paprskem. Při nesprávné manipulaci s přístrojem (v rozporu s tímto návodem) můże dojít k nebezpečnému ozáření. Proto přístroj za chodu neotevírejte ani nesnímejte jeho kryty. Jakoukoli opravu vždy svěřte specializovanému servisu.

Nebezpečí! Při sejmutí krytů a odjištění bezpečnostních spínačů hrozí nebezpečí neviditelného laserového záření!

Chraňte se před přímým zásahem laserového paprsku.

Pokud byste z jakéhokoli důvodu přístroj demontovali, vždy nejdříve vytáhněte síťovou zástrčku.

Přístroj chraňte před jakoukoli vlhkostí i před kapkami vody.

#### Technické údaje laseru:

- Typ laseru:
	- Laserová dioda disku BD: AlGaInN
	- Laserová dioda disku DVD: AlGaInP
	- Laserová dioda disku CD: AlGaInP
- Vlnová délka:
	- BD: 405 +5 nm/-5 nm
	- DVD: 655 +10 nm/-10 nm
	- CD: 790 +10 nm/-20 nm
	- Výstupní výkon:
		- BD: Max. jmenovitý: 20 mW
		- DVD: Max. jmenovitý: 6m W
		- CD: Max. jmenovitý: 7 mW

This player is in compliance with the EEE directive. EEE yönergesine uygundur.

# Trademark notice

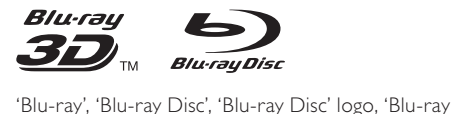

3D' and 'Blu-ray 3D' logo are the trademarks of Blu-ray Disc Association.

# HƏMI

HDMI, and HDMI logo and High-Definition Multimedia Interface are trademarks or registered trademarks of HDMI licensing LLC.

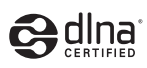

DLNA®, the DLNA Logo and DLNA CERTIFIED® are trademarks, service marks, or certification marks of the Digital Living Network Alliance.

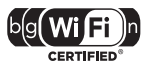

 The Wi-Fi CERTIFIED Logo is a certification mark of the Wi-Fi Alliance.

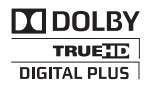

Manufactured under license from Dolby Laboratories. Dolby and the double-D symbol are trademarks of Dolby Laboratories.

# adtsuñ **Master Audio**

Manufactured under license under U.S. Patent #'s: 5,451,942; 5,956,674; 5,974,380; 5,978,762; 6,226,616; 6,487,535; 7,212,872; 7,333,929; 7,392,195; 7,272,567 & other U.S. and worldwide patents issued & pending. DTS and the Symbol are registered trademarks, & DTS-HD, DTS-HD Master Audio, and the DTS logos are trademarks of DTS, Inc. Product includes software. © DTS, Inc. All Rights Reserved.

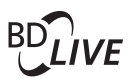

**BONUSVIEW™** 'BD LIVE' and 'BONUSVIEW' are trademarks of Blu-ray Disc Association.

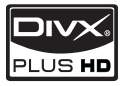

**DIVX**<br>PLUS HD<br>ABOUT DIVX PLUS ™ HD: DivX® is a digital video format created by DivX, Inc. This is an official DivX Certified® device that plays DivX video, including DivX Plus™ HD video (H.264/.MKV) up to 1080p and premium content. Visit www.divx.com for more information and software tools to convert your files into DivX video.

ABOUT DIVX VIDEO-ON-DEMAND: This DivX Certified® device must be registered in order to play DivX Video-on-Demand (VOD) content. To generate the registration code, locate the DivX VOD section in the device setup menu. Go to vod.divx.com with this code to complete the registration process and learn more about DivX VOD.

# AVCHD.

'AVCHD' and 'AVCHD' logo are trademarks of Matsushita Electric Industrial Co., Ltd and Sony Corporation.

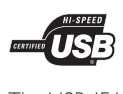

The USB-IF Logos are trademarks of Universal Serial Bus Implementers Forum, Inc.

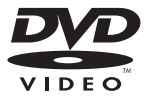

'DVD Video' is a trademark of DVD Format/Logo Licensing Corporation.

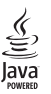

Java and all other Java trademarks and logos are trademarks or registered trademarks of Sun Microsystems, Inc. in the United States and/or other countries.

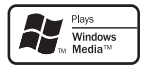

Windows Media and the Windows logo are trademarks, or registered trademarks of Microsoft Corporation in the United States and/or other countries.

# Sommario

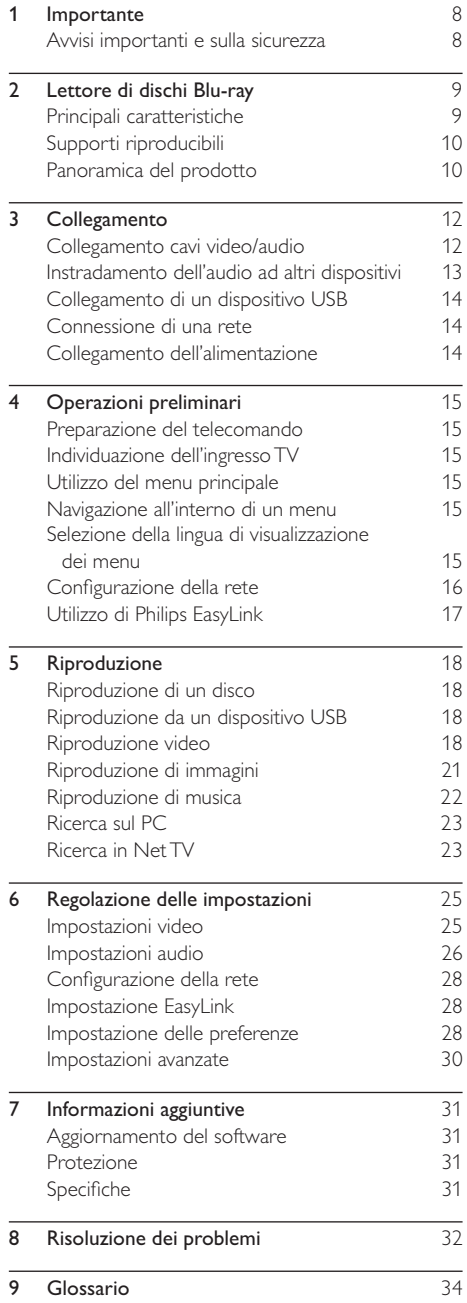

# **Importante**

# Avvisi importanti e sulla sicurezza

#### Avvertenza

- Rischio di surriscaldamento! Non installare il prodotto in uno spazio ristretto. Lasciare uno spazio di almeno 10 cm intorno al prodotto per consentirne la ventilazione. Accertarsi che le aperture di ventilazione del prodotto non siano mai coperte da tende o altri oggetti.
- Non posizionare mai il prodotto, il telecomando o le batterie vicino a fiamme esposte o ad altre fonti di calore, inclusa la luce diretta del sole.
- Utilizzare il prodotto solo in interni. Tenere lontano il prodotto da acqua, umidità e oggetti contenenti liquido.
- Non posizionare mai il prodotto su un'altra apparecchiatura elettrica.
- Tenersi a distanza dal prodotto durante i temporali.
- Se si usa la spina di alimentazione o un accoppiatore per scollegare il dispositivo, assicurarsi che la spina e l'accoppiatore siano facilmente accessibili.
- Radiazione laser visibile e invisibile all'apertura. Evitare l'esposizione al raggio laser.

#### Precauzioni per la salute relative alla visione in 3D

- Se in famiglia ci sono casi di epilessia o di attacchi legati alla sensibilità alla luce, consultare un medico professionista prima dell'esposizione a sorgenti di luce intermittenti, sequenze rapide di immagini o alla visione in 3D.
- Per evitare effetti negativi quali stordimento, mal di testa o disorientamento, si consiglia di non procedere alla visione di contenuti 3D per periodi di tempo prolungati. In caso di problemi, interrompere la visione ed evitare di intraprendere subito attività potenzialmente pericolose (non mettersi ad esempio alla guida) fino a che i sintomi non sono scomparsi. Se i sintomi persistono, non continuare la visione in 3D senza consultare prima un medico.
- I genitori devono tenere sotto controllo i propri bambini durante la visione in 3D e verificare che non mostrino i sintomi citati sopra. La visione in 3D non è consigliata ai bambini di età inferiore ai 6 anni poiché il loro sistema visivo non è ancora totalmente sviluppato.

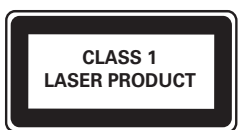

 $\epsilon$ 

Questo prodotto è conforme ai requisiti sulle interferenze radio della Comunità Europea.

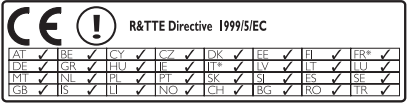

\* Le funzioni wireless e LAN Ethernet sono autorizzate solo per l'utilizzo in interni. Con la presente, Philips Consumer Lifestyle dichiara che questo lettore di dischi Blu-ray wireless (BDP8000) è conforme ai requisiti essenziali e alle altre disposizioni fondamentali della Direttiva 1999/5/EC.

#### Smaltimento del prodotto e delle batterie

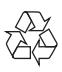

Questo prodotto è stato progettato e realizzato con materiali e componenti di alta qualità, che possono essere riciclati e riutilizzati.

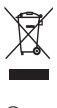

Quando su un prodotto si trova il simbolo del bidone dei rifiuti con una croce, significa che tale prodotto è soggetto alla Direttiva Europea 2002/96/CE. Informarsi sul sistema di raccolta differenziata in vigore per i prodotti elettrici ed elettronici.

Attenersi alle normative locali per lo smaltimento dei rifiuti e non gettare i vecchi prodotti nei normali rifiuti domestici.

Il corretto smaltimento dei prodotti non più utilizzabili aiuta a prevenire l'inquinamento ambientale e possibili danni alla salute.

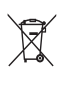

Il prodotto contiene batterie che rientrano nell'ambito della Direttiva Europea 2006/66/EC e non possono essere smaltite con i rifiuti domestici. Informarsi sulle normative locali relative alla raccolta differenziata delle batterie: un corretto smaltimento permette di evitare conseguenze negative per l'ambiente e la salute.

#### Informazioni sul copyright

#### Be responsible Respect copyrights

Il presente prodotto utilizza una tecnologia di protezione da copia tutelata da alcuni brevetti USA e altri diritti di proprietà intellettuale di Rovi Corporation. Sono proibiti la decodifica e il disassemblaggio.

#### Software open source

Con la presente Philips Electronics Singapore Pte Ltd. si offre di spedire, su richiesta, una copia del codice sorgente completo corrispondente dei pacchetti software open source protetti da copyright utilizzati per questo prodotto per cui tale offerta è prevista dalle rispettive licenze. Questa offerta è valida per 3 anni a partire dalla data di acquisto del prodotto per chiunque sia in possesso delle suddette informazioni. Per ottenere il codice sorgente, scrivere un'e-mail all'indirizzo open.source@philips.com. Se si preferisce non utilizzare questo metodo o non si riceve una ricevuta di conferma entro una settimana dall'invio del messaggio a questo indirizzo e-mail, scrivere a "Open Source Team, Philips Intellectual Property & Standards, P.O. Box 220, 5600 AE Eindhoven, Paesi Bassi". Se non si riceve alcuna conferma di ricezione della lettera inviata, inoltrare un messaggio e-mail all'indirizzo di posta elettronica specificato sopra.

# 2 Lettore di dischi Blu-ray

Congratulazioni per l'acquisto e benvenuti in Philips! Per trarre il massimo vantaggio dall'assistenza Philips (ad esempio per quanto riguarda gli aggiornamenti software), registrare il proprio prodotto su www.philips.com/welcome.

Quando si contatta l'assistenza Philips, verrà richiesto il numero del modello e il numero di serie del lettore. Il numero di modello e il numero di serie si trovano sul retro del lettore. Annotare i numeri qui:

N° modello \_\_\_\_\_\_\_\_\_\_\_\_\_\_\_\_\_\_\_\_\_\_\_\_\_\_

 $N^\circ$  di serie

# Principali caratteristiche

Per mantenere le prestazioni ottimali di questo lettore, si consiglia di aggiornare regolarmente il software.

#### Net TV

Net TV offre una vasta gamma di informazioni e intrattenimento online sul TV collegato al lettore. Con Net TV è possibile visitare alcuni dei siti Web più interessanti adattati al TV.

#### Video store online

Il Video store online di Philips consente di accedere a un'ampia gamma di film di alta qualità da vedere direttamente sul televisore.

• Questo servizio dipende dal paese di residenza. Il servizio non è infatti attivo in tutti i paesi.

#### Riproduzione di dischi Blu-ray 3D

Questo lettore può riprodurre dischi Blu-ray 3D e consente di ottenere un'esperienza visiva full HD 3D a casa propria. Collegare il lettore a un TV compatibile con la tecnologia 3D tramite cavo HDMI,

quindi indossare gli occhiali 3D in dotazione con il TV per provare il fantastico mondo della TV tridimensionale.

#### CinemaPerfect HD

La tecnologia CinemaPerfect HD di Philips riduce le interferenze e rende più nitide le immagini per offrire la più alta qualità video mai vista prima d'ora. La riduzione delle interferenze video

e l'opzione di super scaling consentono di ridurre i problemi connessi alla compressione video in formato MPEG. Grazie all'elaborazione migliorata dei colori,

il motore produce immagini definite e ricche di dettagli sullo schermo.

#### DLNA

Questo lettore Philips ha un collegamento di rete DLNA integrato che consente di guardare video, foto e ascoltare musica dal computer. I prodotti con certificazione DLNA offrono delle capacità aggiuntive che consentono di ricoprire più ruoli all'interno della propria rete domestica digitale.

#### DivX Plus HD

Questo lettore è dotato di certificazione DivX Plus HD. Riproduce tutti i formati DivX inclusi i file video DivX Plus HD (video H.264 con estensione file .mkv e audio AAC) fino a 1080p e contenuti cinematografici aggiuntivi.

Alta fedeltà grazie all'audio surround a 7.1 canali Questo lettore supporta audio ad alta definizione del tipo Dolby TrueHD e DTS-HD Master Audio.

# Supporti riproducibili

Questo lettore può riprodurre:

- BD-Video, BD-R/RE2.0, BD 3D
- DVD, DVD-Video, DVD+R/+RW, DVD-R/- RW, DVD+R/-R DL (Dual Layer)
- CD/SVCD video
- Audio CD, CD-R/CD-RW, formati MP3, WMA e file JPEG
- File multimediali DivX (Ultra)/DivX Plus HD, **MKV**
- Unità flash USB

#### Codici regionali

Il lettore DVD riproduce dischi che riportano i seguenti codici regionali.

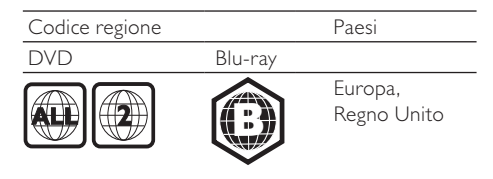

# Panoramica del prodotto

# Unità principale

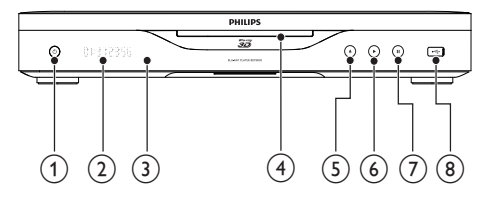

#### $\bigcap$  $\circ$

- Consente di accendere il lettore o di passare alla modalità standby.
- (2) Display
- (3) Sensore IR
	- Consente di rilevare i segnali provenienti dal telecomando. Puntare sempre il telecomando verso il sensore IR.
- (4) Alloggiamento del disco
- $\circ$ ≜
	- Consente di espellere il disco.
- $(6)$ 
	- Consente di avviare o riprendere la riproduzione.
- $(7)$ п
	- Consente di mettere in pausa la riproduzione.
- $(8)$  Jack  $\leftarrow$ 
	- Collegare un dispositivo USB.

#### Telecomando  $\begin{pmatrix} 1 \end{pmatrix}$  $\circled{2}$  $\circled{3}$  $\circled{4}$  $\binom{2}{5}$ G  $\widehat{17}$  $\widehat{6}$  $(U)$   $(16)$   $(W_{new}$   $)$   $(W_{new}$   $)$   $(16)$  $\sqrt{8}$ **G**  $\circledcirc$ n  $(10)$  $\circledR$  $\sum_{\mathsf{AR}}$ **B**oer  $5$ JKL  $6<sub>MNO</sub>$  $(11)$  $4<sub>GH</sub>$  $B_{\text{TOV}}$  $9<sub>WXY7</sub>$ **ZPORS**  $Q_{\alpha}$  $SUBTITI$  $\frac{(12)}{1}$  (13) **PHILIPS** BLU-RAY PLAYER

#### $\left( \widehat{1}\right)$  $\mathcal{O}$

- Consente di accendere il lettore o di passare alla modalità standby.
- .<br>Quando la funzione EasyLink è attiva. tenere premuto questo tasto per almeno tre secondi per far passare tutti i dispositivi compatibili HDMI CEC collegati al sistema alla modalità standby.

#### $\rm(2)$

• Consente di accedere al menu principale del lettore.

#### $\Omega$  DISC/POP-UP

- BD: consente di accedere o uscire dal menu a comparsa.
- DVD: consente di accedere o di uscire dal menu del disco.
- $\left(4\right)$   $\left|1\right|$  /  $\left|-\right|$ 
	- Consentono di navigare tra i menu.

### e /

• Consentono di passare al titolo/capitolo/ brano precedente o successivo.

#### $\epsilon$  $\Box$

Consente di accedere alle opzioni relative all'attività o alla selezione corrente.

#### $\left( \overline{7}\right)$  $\mathcal{D}$

• Consente di tornare al menu precedente.

#### $(8)$  44/ $\blacktriangleright$

• Consentono di effettuare ricerche avanti/ indietro.

#### $\circledcirc$  $\blacksquare$

- Consente di interrompere la riproduzione.
- Tenere premuto per espellere il disco.
- (10) Tasti colorati
	- BD: consente di selezionare attività od opzioni.

#### (11) Tasti alfanumerici

- Consentono di selezionare un elemento da riprodurre.
- Consentono di inserire valori.
- Consentono di inserire lettere con il metodo di scrittura usato per gli SMS.

## $(12)$  AUDIO

• Consente di selezionare una lingua o un canale audio su un disco.

#### $\overline{13}$  SUBTITLE

- Consente di selezionare la lingua dei sottotitoli sul disco.
- $\widehat{A}$ 
	- Consente di avviare o riprendere la riproduzione.

#### $(15)$ Π.

- Consente di mettere in pausa la riproduzione.
- Consente di riprodurre l'immagine in pausa in avanti fotogramma per fotogramma.

#### (16) TOP MENU

- BD: consente di visualizzare il menu principale.
- DVD: consente di visualizzare il menu dei titoli.

#### $(17)$  OK

• Consente di confermare un'immissione o una selezione.

# 3 Collegamento

Per utilizzare il lettore, effettuare i seguenti collegamenti.

#### Collegamenti di base:

- Video
- Audio
- Alimentazione

#### Collegamenti opzionali:

- Instradamento dell'audio ad altri dispositivi
	- Ricevitore/amplificatore AV HDMI compatibile
	- Amplificatore/ricevitore AV multi-canale
	- Amplificatore/ricevitore AV digitale
	- Sistema stereo analogico
- Dispositivo USB
- Rete cablata/wireless

Nota

- Vedere la targhetta del tipo sul retro o al di sotto del prodotto per l'identificazione e i valori di alimentazione.
- Prima di effettuare modifiche ai collegamenti, assicurarsi che tutti i dispositivi siano scollegati dalla presa di corrente.

# Collegamento cavi video/audio

Selezionare la migliore connessione video supportata dal televisore.

- Opzione 1: collegamento alla presa HDMI (per un televisore compatibile HDMI, DVI o HDCP).
- Opzione 2: collegamento ai jack Component Video (per TV standard o a scansione progressiva).
- Opzione 3: collegamento al jack Composite Video (per televisori standard).

#### Opzione 1: collegamento al jack HDMI

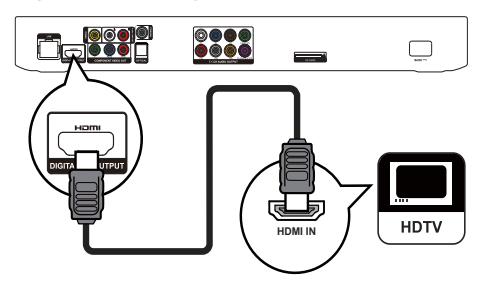

- 1 Collegare un cavo HDMI (non fornito):
	- Al jack HDMI del lettore.
	- Al jack di ingresso HDMI sul TV.

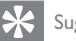

#### Suggerimento

- Se il televisore dispone solo di una connessione DVI, eseguire il collegamento tramite adattatore HDMI/DVI. Collegare un cavo audio per la riproduzione dell'audio.
- Se il collegamento HDMI rimanda a una schermata vuota, premere  $\bigtriangleup$  sul telecomando seguito da "731" (utilizzando i tasti numerici) per ripristinare la visualizzazione delle immagini.
- Se questo lettore viene collegato a un TV compatibile con 1080p o 1080p/24 Hz, Philips consiglia di utilizzare un cavo HDMI classe 2 (o cavo HDMI ad alta velocità) per una risoluzione audio/video ottimale.
- Per riprodurre le immagini video digitali di un BD-Video o DVD tramite una connessione HDMI, è necessario che il lettore e il dispositivo di visualizzazione (o un amplificatore/ricevitore AV) supportino entrambi il sistema di protezione da copia denominato HDCP (High-bandwidth Digital Content Protection, protezione del contenuto digitale ad ampiezza di banda elevata).
- Questo collegamento fornisce la migliore qualità dell'immagine.

### Opzione 2: collegamento ai jack Component Video

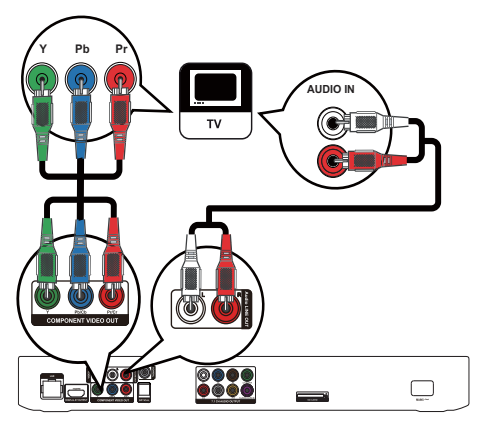

- Collegare i cavi Component Video (non in dotazione):
	- Ai jack Y Pb/Cb Pr/Cr del lettore.
	- Ai jack di ingresso COMPONENT VIDEO del televisore.
- 2 Collegare i cavi audio (non forniti):
	- Ai jack Audio LINE OUT-L/R del lettore.
	- Ai jack di ingresso AUDIO del televisore.

#### Suggerimento

• La presa di ingresso Component Video sul televisore può essere contraddistinta dall'etichetta Y Pb, Pr o YUV.

# Italiano

## Opzione 3: collegamento al jack Component Video

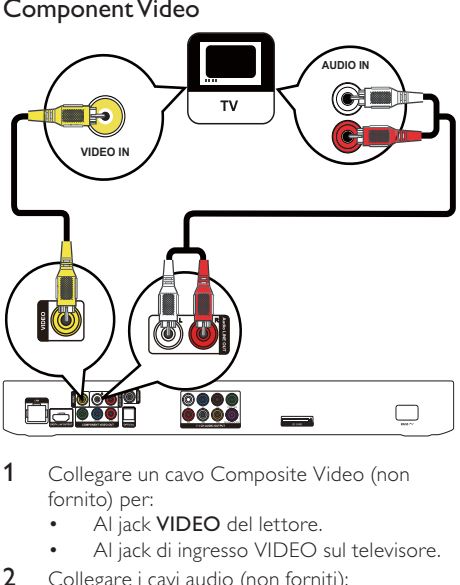

- 1 Collegare un cavo Composite Video (non fornito) per:
	- Al jack VIDEO del lettore.
	- Al jack di ingresso VIDEO sul televisore.
- 2 Collegare i cavi audio (non forniti):
	- Ai jack Audio LINE OUT-L/R del lettore.
	- Ai jack di ingresso AUDIO del televisore.

#### $\mathbf{S}$  Suggerimento

• Il jack di ingresso video sul televisore può essere contraddistinto dalla dicitura A/V IN, VIDEO IN, COMPOSITE o BASEBAND.

# Instradamento dell'audio ad altri dispositivi

È possibile collegare l'audio del lettore ad altri dispositivi.

#### Collegamento a un ricevitore/ amplificatore AV compatibile HDMI

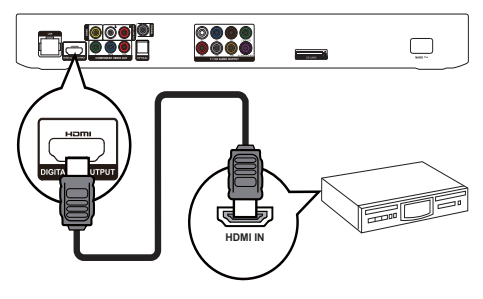

- 1 Collegare un cavo HDMI (non fornito):
	- Al jack HDMI del lettore.
	- Al jack di ingresso HDMI del dispositivo.

#### Suggerimento

• Il collegamento HDMI fornisce la migliore qualità audio.

#### Collegamento a un ricevitore/ amplificatore AV multicanale

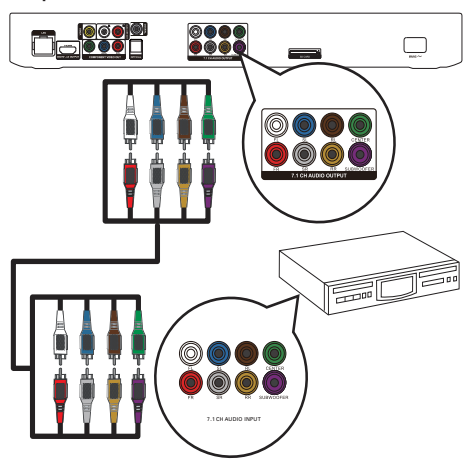

- 1 Collegare i cavi audio a 7.1 canali (non forniti):
	- Ai jack 7.1 CH AUDIO OUTPUT del lettore.
	- Al jack di ingresso AUDIO corrispondente del dispositivo.

#### Suggerimento

- Per collegare il ricevitore/amplificatore AV a 5.1 canali, utilizzare i jack audio a 7.1 canali eccetto i jack SL/SR.
- È possibile ottimizzare l'audio riprodotto dagli altoparlanti (vedere "Regolazione delle impostazioni" >[Audio]> [Impostazioni altoparlante]).

## Collegamento a un amplificatore/ ricevitore digitale AV

Collegamento a un jack coassiale

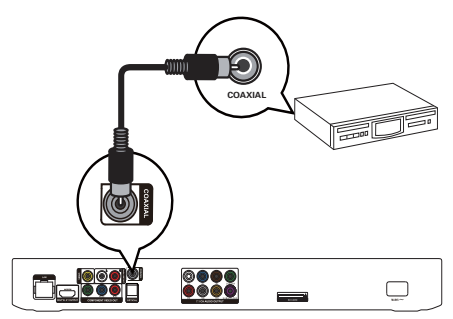

- 1 Collegare un cavo coassiale (non fornito):
	- Al jack COAXIAL del lettore.
	- Al jack di ingresso COAXIAL/DIGITAL del dispositivo.

#### Collegamento a un jack ottico

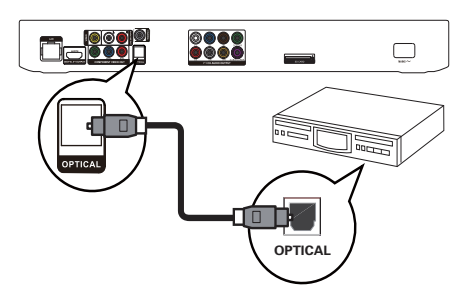

- 1 Collegare un cavo ottico (non fornito):
	- Al jack **OPTICAL** del lettore.
	- Al jack di ingresso OPTICAL/DIGITAL del dispositivo.

#### Collegamento a un sistema stereo analogico

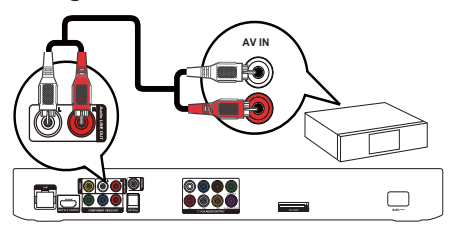

- 1 Collegare i cavi audio (non forniti):
	- Ai jack Audio LINE OUT-L/Rdel lettore.
	- Al jack di ingresso AUDIO del dispositivo.

# Collegamento di un dispositivo USB

Collegare un dispositivo USB al jack  $\leftarrow$ (USB) sul pannello anteriore del lettore.

Nota

- Premere  $\bigtriangleup$  e selezionare [Sfoglia USB] all'interno del menu per accedere ai contenuti e riprodurre i file.
- Collegare il dispositivo USB solo al jack  $\overrightarrow{C}$  del lettore.
- Philips non garantisce la compatibilità con tutti i dispositivi USB.

# Connessione di una rete

In caso di connessione cablata o wireless (vedere "Informazioni preliminari" > "Configurazione della rete"), è possibile collegare il lettore:

- A Internet (per il servizio di aggiornamento software/BD Live/Net TV).
- A una rete domestica (per accedere ai file multimediali da un server multimediale DLNA, cioè un PC).

#### Nota

• L'accesso al sito Internet di Philips per gli aggiornamenti software potrebbe non essere consentito a seconda del router utilizzato o dalle autorizzazioni fornite dal provider di servizi Internet. Per ulteriori informazioni, contattare il proprio provider di servizi Internet.

# Collegamento dell'alimentazione

#### Attenzione

- Rischio di danni al lettore! Assicurarsi che la tensione dell'alimentazione corrisponda a quella indicata sulla parte posteriore dell'unità.
- Prima di collegare il cavo di alimentazione CA, accertarsi di aver eseguito tutti gli altri collegamenti.

## Nota

La targhetta del modello è situata sul retro del lettore.

- 1 Collegare il cavo di alimentazione CA:
	- A questo lettore.
	- Alla presa a muro.
	- » È ora possibile impostare il lettore per l'utilizzo.

# 4 Operazioni preliminari

#### Attenzione

• L'uso dei comandi o delle impostazioni o l'esecuzione delle procedure in modo diverso da quanto indicato nel presente documento potrebbe provocare l'esposizione a radiazioni pericolose o altri funzionamenti nocivi.

Seguire sempre le istruzioni di questo capitolo in sequenza.

# Preparazione del telecomando

Premere  $\overline{\blacktriangledown}$  sul retro del telecomando per aprire il coperchio posteriore.

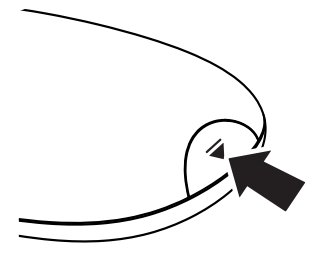

- 2 Inserire due batterie AAA rispettando la corretta polarità (+/-) indicata.
- 3 Riposizionare il coperchio posteriore.

#### Nota

- Se si prevede di non utilizzare il telecomando per lunghi periodi, rimuovere le batterie.
- Non utilizzare combinazioni di batterie diverse (vecchie e nuove, al carbonio e alcaline, ecc.).
- Le batterie devono essere smaltite in modo appropriato poiché contengono sostanze chimiche.

# Individuazione dell'ingresso TV

- 1 Premere  $\Phi$  per accendere il lettore.
- 2 Accendere il TV e passare al canale di ingresso video corretto (fare riferimento al manuale dell'utente del televisore per istruzioni su come selezionare l'ingresso A/V).

#### Primo utilizzo

Quando il lettore viene acceso per la prima volta o viene riportato alle impostazioni predefinite, viene richiesto di selezionare una lingua per il menu e il proprio paese.

# Utilizzo del menu principale

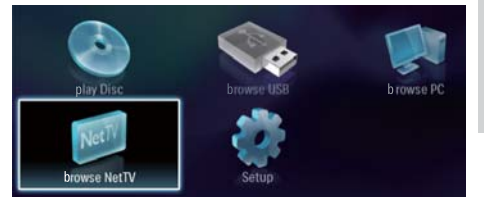

- **1** Premere  $\bigwedge$  per visualizzare il menu principale.
	- Per avviare la riproduzione del disco, selezionare [riproduci disco].
	- Per riprodurre i contenuti USB, selezionare [Sfoglia USB].
	- Per accedere ai menu di configurazione, selezionare [Configurazione].
	- Per accedere ai file multimediali da un server multimediale DLNA (ad esempio un PC), selezionare [Sfoglia su PC].
	- Per accedere ai servizi Net TV in Internet, selezionare [Sfoglia su Net TV].

# Navigazione all'interno di un menu

1 Quando viene visualizzato un menu, premere i tasti sul telecomando per esplorarlo.

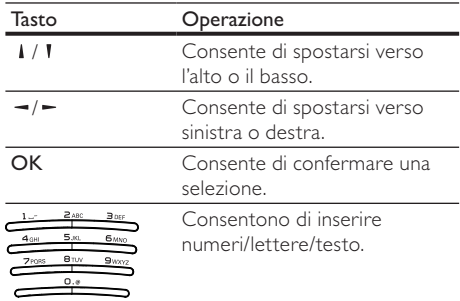

# Selezione della lingua di visualizzazione dei menu

#### Nota

• Se si collega questo lettore ad un televisore compatibile HDMI CEC e si seleziona [Auto] in [Lingua menu], il sistema passerà automaticamente alla lingua del menu del televisore.

- 1 Nel menu principale, selezionare [Configurazione] e premere OK.
- 2 Selezionare **[Preferenze]** e premere  $\blacktriangleright$ .
- 3 Selezionare [Lingua menu] e premere  $\blacktriangleright$ .

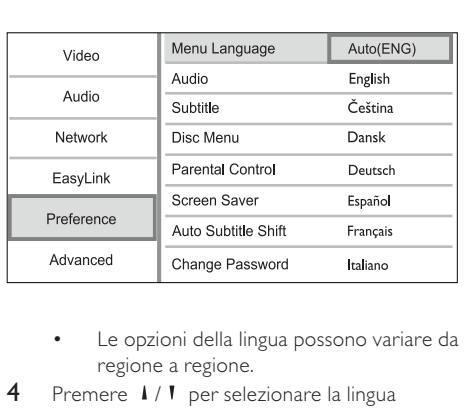

- regione a regione.
- 4 Premere  $1/1$  per selezionare la lingua desiderata, quindi premere OK.

# Configurazione della rete

È possibile connettere il lettore a Internet (per il servizio di aggiornamento software/BD Live/Net TV) o a una rete domestica (per accedere ai file multimediali da un server multimediale DLNA, ad esempio un PC).

Per accedere ai file multimediali dal computer, è necessario verificare che:

- sia installato sul computer un software server multimediale (ad esempio Windows Media Player 11);
- il software server multimediale sia configurato per consentire la condivisione dei file multimediali (vedere la documentazione di supporto del software server multimediale).

#### Configurazione di una rete cablata

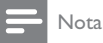

• Verificare che i cavi di rete siano collegati correttamente.

- 1 Collegare un cavo di rete (non in dotazione):
	- Alla porta **LAN** del lettore.
	- Alla porta LAN su un router connesso a Internet.
- 2 Per accedere ai file multimediali dal computer, collegare quest'ultimo al router.
- 3 Accendere il lettore, il computer e il router.

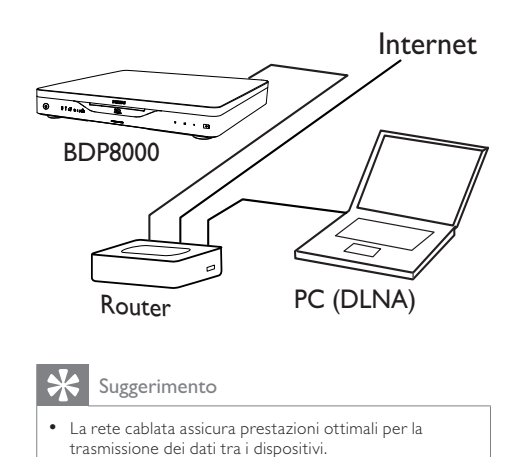

# Configurazione di una rete wireless

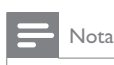

• Verificare che il lettore, il router e il computer siano tutti accesi.

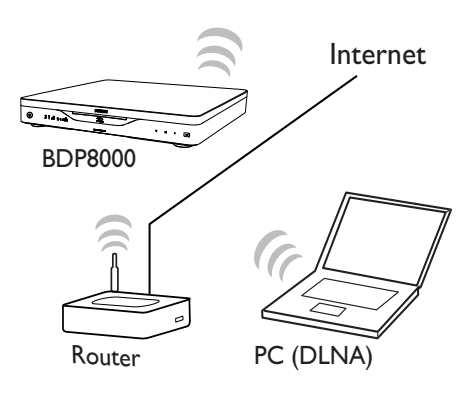

Suggerimento

Le prestazioni wireless possono variare in base alla connessione a banda larga, al traffico di rete e ad alcuni effetti ambientali, quali la presenza di pannelli metallici o interferenze radio e distanza di copertura.

# Italiano

#### Configurazione della connessione di rete

La prima volta che ci si connette alla rete, è necessario configurare la connessione di rete.

- 1 Configurare una rete cablata o wireless.<br>2 Premere  $\bigoplus_{n=1}^{\infty}$  per visualizzare il menu prin
- Premere  $\bigoplus$  per visualizzare il menu principale.
- 3 Selezionare [Configurazione] e premere OK.<br>4 Selezionare [Rete] e premere OK.
- 4 Selezionare [Rete] e premere OK.<br>5 Selezionare [Installazione di rete]
- 5 Selezionare [Installazione di rete] e premere OK.

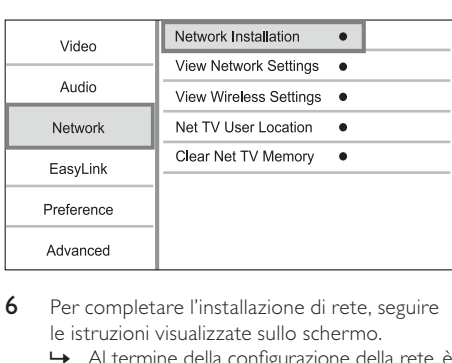

- 6 Per completare l'installazione di rete, seguire le istruzioni visualizzate sullo schermo.
	- » Al termine della configurazione della rete, è possibile accedere ai servizi disponibili: Net TV, PC, BD-Live, aggiornamenti software.

#### Suggerimento

• È possibile verificare lo stato della connessione via cavo o wireless del lettore (vedere "Regolazione delle impostazioni" > "Configurazione della rete" > [Visualizza impostazioni di rete] o [Visualizza impostazioni wireless]).

# Utilizzo di Philips EasyLink

Il lettore supporta Philips EasyLink, che utilizza il protocollo HDMI CEC (Consumer Electronics Control). Per controllare i dispositivi compatibili EasyLink collegati tramite connettori HDMI, è possibile utilizzare un unico telecomando.

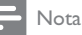

• Per abilitare la funzione EasyLink, è necessario attivare le funzionalità HDMI CEC sul televisore e sugli altri dispositivi collegati al televisore. Per dettagli, fare riferimento al manuale del televisore/dispositivo.

#### Riproduzione One Touch

- **1** Premere  $\Phi$  (standby) per accendere il lettore. » Il televisore (se dotato di opzione di
	- riproduzione one-touch) si accende automaticamente e imposta il canale di ingresso video corretto.
	- » La riproduzione del disco viene avviata automaticamente (qualora quest'ultimo sia presente).

#### Standby One Touch

- Tenere premuto  $\Phi$  (standby) per più di 3 secondi.
	- » Tutti i dispositivi collegati (se supportano la funzione di standby One Touch) passano automaticamente alla modalità di standby.

#### Nota

• Philips non garantisce l'interoperatività con altri dispositivi HDMI CEC.

# 5 Riproduzione

# Riproduzione di un disco

#### Attenzione

- Non inserire altri tipi di oggetti nel vassoio del disco.
- 1 Inserire un disco nell'alloggiamento, posizionandolo con il lato dell'etichetta rivolto verso l'alto.

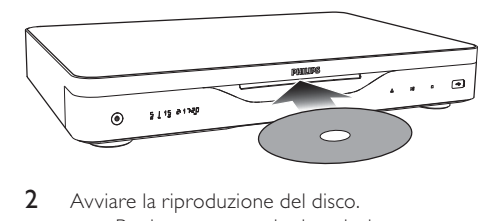

- 2 Avviare la riproduzione del disco.
	- Per interrompere la riproduzione,  $p$ remere  $\blacksquare$ .
	- Per espellere il disco, premere ≜ sul pannello anteriore o tenere premuto sul telecomando per espellere il disco.

#### Nota

- Verificare i tipi di disco/file supportati (vedere "Lettore di dischi Blu-ray" > "Supporti riproducibili").
- Se viene visualizzato il menu di immissione della password, immettere la password prima di riprodurre il disco bloccato o con restrizioni (vedere "Regolazione delle impostazioni"> "Impostazioni preferenze" > [Contr. gen.]).
- Se si mette in pausa o si interrompe la riproduzione di un disco, compare lo screen saver dopo 10 minuti di inattività. Per disattivare lo screen saver, premere un tasto qualsiasi.
- Dopo aver messo in pausa o interrotto la riproduzione di un disco, se non viene premuto alcun tasto entro 30 minuti, il lettore passa automaticamente alla modalità standby.

# Riproduzione da un dispositivo USB

È possibile riprodurre o visualizzare file multimediali sui seguenti dispositivi USB:

- Unità flash
- Lettore di schede di memoria
- HDD (il lettore può rilevare solo un'unità disco fisso portatile con picco di corrente USB non superiore a 500 mA)

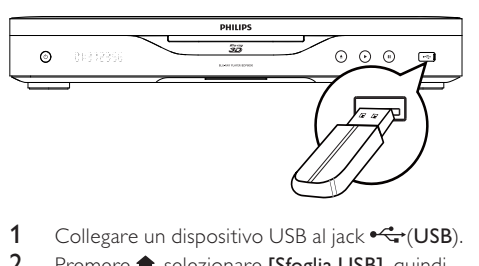

- 1 Collegare un dispositivo USB al jack  $\overrightarrow{C_{\bullet}}$  (USB).<br>2 Premere  $\bullet$  selezionare [Sfordia LISB] quindi
- Premere  $\hat{\mathbf{\pi}}$ , selezionare [Sfoglia USB], quindi premere OK.
	- » Viene visualizzato il menu dei contenuti.
- 3 Selezionare un file da riprodurre e premere OK.
	- » La riproduzione ha inizio (per ulteriori dettagli, consultare le sezioni "Riproduzione di video", "Riproduzione di foto", "Riproduzione di musica").
	- Per interrompere la riproduzione, premere  $\blacksquare$  o rimuovere il dispositivo USB.

#### Nota

- Philips non garantisce la compatibilità con tutti i dispositivi USB.
- Non tutte le fotocamere digitali sono supportate. Le fotocamere che richiedono l'installazione di un programma per PC non sono supportate.

# Riproduzione video

#### Controllo della riproduzione video

- Riproduzione di un titolo.
- 2 Utilizzare il telecomando per controllare la riproduzione.

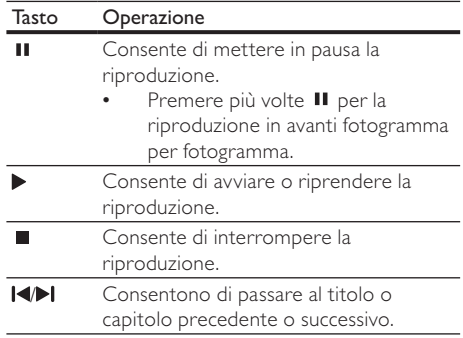

# Italiano

#### Tasto Operazione

- / Consentono la ricerca veloce in avanti o indietro. Premere più volte per modificare la velocità di ricerca.
	- Premere una volta II, quindi premere più volte </a>per la riproduzione avanti/indietro veloce.

Nota

Per i dischi BD con applicazioni Java, la disponibilità della funzione di ripresa della riproduzione dipende dal supporto specifico.

#### Modifica della riproduzione video

- Riproduzione di un titolo.
- 2 Utilizzare il telecomando per modificare la riproduzione.

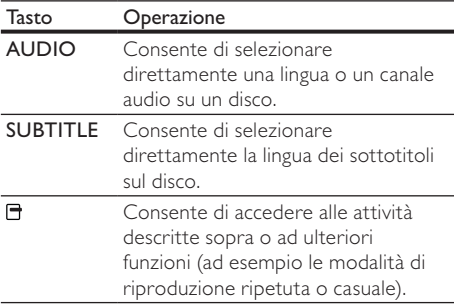

## Nota

• Alcune funzioni potrebbero non essere attive su determinati dischi. Per ulteriori dettagli consultare le informazioni fornite con il disco.

#### Menu del display

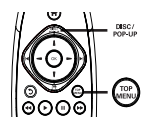

#### Dischi BD-Video

- TOP MENU Consente di interrompere la riproduzione video e mostra il menu del disco. Questa funzione dipende dal disco.
- POP-UP MENU Consente di accedere al menu del disco BD-Video senza interrompere la riproduzione.

#### Dischi DVD-Video

- TOP MENU Consente di visualizzare il menu principale di un disco.
- DISC MENU Consente di visualizzare le informazioni relative al disco e di scorrere le relative funzioni.

#### Dischi VCD/SVCD/DivX

• DISC MENU Consente di visualizzare il contenuto del disco.

### Suggerimento

• Se l'impostazione PBC non è attiva, il VCD/SVCD salta il menu e inizia la riproduzione dal primo titolo. Per visualizzare il menu prima di avviare la riproduzione, attivare l'impostazione PBC (vedere il capitolo "Regolazione delle impostazioni" > [Preferenze] > [VCD PBC]).

#### Visualizzazione delle informazioni sulla riproduzione

- 1 Durante la riproduzione, premere  $\blacksquare$ . » Viene visualizzato il menu delle opzioni di riproduzione.
- 2 Selezionare *[Info]* nel menu, quindi premere OK.
	- » Viene visualizzato lo stato di riproduzione corrente del disco.

#### Scelta di un titolo/capitolo

- Durante la riproduzione, premere  $\Box$ .
	- » Viene visualizzato il menu delle opzioni di riproduzione.
- 2 Selezionare [Titoli] o [Capitoli] nel menu, quindi premere OK.
- 3 Selezionare il titolo o il numero del capitolo. quindi premere OK.

## Passaggio alla riproduzione di un segmento specifico in base al tempo

- **1** Durante la riproduzione, premere  $\blacksquare$ .
	- » Viene visualizzato il menu delle opzioni di riproduzione.
- 2 Selezionare [Ricer. or.] nel menu, quindi premere OK.
- 3 Premere i tasti di navigazione  $(1/1)$  per modificare la scena a cui si desidera passare, quindi premere OK.

#### Zoom avanti/indietro

- 1 Durante la riproduzione, premere  $\Box$ » Viene visualizzato il menu delle opzioni di riproduzione.
- 2 Selezionare **[Zoom]** nel menu, quindi premere OK.
- 3 Premere i tasti di navigazione  $(-/-)$ per selezionare il fattore di zoom, quindi premere OK.
- 4 Premere i tasti di navigazione per scorrere l'immagine ingrandita.
	- Per annullare la modalità zoom, premere per visualizzare la barra del fattore di zoom, quindi premere i tasti di navigazione  $(-/-)$  fino a che non viene visualizzato il fattore [x1].

#### Riproduzione continua di una sezione specifica

- **1** Durante la riproduzione, premere  $\blacksquare$ .
	- » Viene visualizzato il menu delle opzioni di riproduzione.
- 2 Selezionare [Ripeti A-B] nel menu, quindi premere OK per impostare il punto di inizio.
- 3 Portare avanti la riproduzione, quindi premere OK per impostare il punto finale.
	- » Viene avviata la riproduzione continua.
	- Per arrestare la modalità di ripetizione della riproduzione, premere  $\Box$ , selezionare [Ripeti A-B], quindi premere OK.

Nota

• È possibile contrassegnare una sezione per la ripetizione della riproduzione solo all'interno dello stesso brano/titolo.

#### Visualizzazione di un film da diverse angolazioni di ripresa

- 1 Durante la riproduzione, premere  $\Box$ .
	- » Viene visualizzato il menu delle opzioni di riproduzione.
- 2 Selezionare [Elen. ang.] nel menu, quindi  $p$ remere  $\blacktriangleright$ .
- 3 Selezionare un'angolazione, quindi premere OK.
	- » La riproduzione passa all'angolazione prescelta.

• Solo per dischi con scene riprese da più angolazioni.

#### Impostazione manuale della posizione dei sottotitoli

È possibile impostare manualmente la posizione dei sottotitoli sullo schermo del TV.

- **1** Durante la riproduzione, premere  $\blacksquare$ . » Viene visualizzato il menu delle opzioni di riproduzione.
- 2 Selezionare [Spostamento sottotitoli] nel menu, quindi premere OK.
- 3 Premere i tasti di navigazione  $(1/1)$  per spostare i sottotitoli, quindi premere OK.

#### Suggerimento

• Questa funzione non è supportata per i video DivX con sottotitoli esterni.

#### Riproduzione di dischi BD-Video

Un disco Blu-ray Video presenta una capacità superiore e supporta funzionalità come: video ad alta definizione, audio surround multicanale, menu interattivi e così via.

- 1 Inserire un disco BD-Video.
- 2 Premere  $\bigcap$ , quindi selezionare [riproduci discol e premere OK.
- 3 La riproduzione inizia automaticamente. In alternativa è possibile selezionare un'opzione di riproduzione all'interno del menu e premere OK.
	- Durante la riproduzione, è possibile premere TOP MENU per visualizzare informazioni aggiuntive, funzionalità o contenuti memorizzati nel disco.
	- Durante la riproduzione, è possibile premere POP-UP MENU per visualizzare il menu del disco senza interrompere la riproduzione.

#### Riproduzione di video Blu-ray 3D

Questo lettore può riprodurre video Blu-ray 3D.

- 1 Assicurarsi che il TV sia compatibile 3D e HDMI e collegare il TV al lettore mediante un cavo di HDMI.
- 2 Attivare l'uscita Blu-ray 3D (vedere "Regolazione delle impostazioni"> [Video] > [Video Blu-ray 3D]).
- 3 Indossare degli occhiali 3D compatibili con il TV per la visione.

#### BONUSVIEW

(applicabile solo ai dischi compatibili con la funzione BONUSVIEW o Picture-in-Picture)

Nota

È possibile visualizzare subito i contenuti aggiuntivi (ad esempio i commenti) in una piccola finestra.

- 1 Premere<sup>n</sup>
	- » Viene visualizzato il menu delle opzioni di riproduzione.
- 2 Selezionare **[Scelta PIP]** nel menu, quindi selezionare [PIP] e premere OK. » Viene attivata la finestra video secondaria.
- 3 Selezionare [2a lingua audio] o [2a lingua sottotitoli] nel menu, quindi premere -.
- 4 Selezionare la lingua di riproduzione, quindi premere OK.

#### BD-LIVE

(solo per dischi che supportano i contenuti bonus BD-Live. Verificare che il computer sia connesso a Internet.)

È possibile scaricare contenuti aggiuntivi (come trailer, sottotitoli, ecc.) nella memoria interna del lettore o in un dispositivo USB collegato. Alcuni dati video speciali possono essere riprodotti mentre vengono scaricati.

Quando viene riprodotto un disco dotato di funzionalità BD-Live, l'ID del lettore o del disco può essere inviato al fornitore di contenuti tramite connessione Internet. I servizi e le funzioni offerte variano da disco a disco.

### Riproduzione di video DivX®

Con DivX, si intende un formato multimediale digitale in grado di mantenere una qualità elevata nonostante l'elevata compressione applicata.

- 1 Inserire un disco o dispositivo USB contenente i video DivX.
- 2 Premere  $\hat{\mathbf{\pi}}$ , selezionare **[riproduci disco]** o [Sfoglia USB], quindi premere OK. » Viene visualizzato il menu dei contenuti.
- **3** Selezionare una cartella di video, quindi premere OK.
- 4 Selezionare un titolo da riprodurre, quindi premere OK.
- 5 Utilizzare il telecomando per controllare la riproduzione.

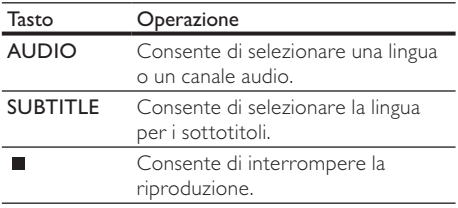

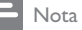

- È possibile riprodurre solo video DivX noleggiati o acquistati con il codice di registrazione DivX di questo lettore (vedere "Regolazione delle impostazioni" > [Avanzate] > [Cod. DivX<sup>®</sup> VOD]).
- È possibile riprodurre file video DivX non più grandi di  $4$  GB.
- Il lettore può visualizzare al massimo 45 caratteri per i sottotitoli.

# Riproduzione di immagini

#### Riproduzione di immagini tramite presentazione

Il lettore è in grado riprodurre immagini JPEG (file con estensione .jpeg o .jpg).

- 1 Inserire un disco o dispositivo USB contenente le immagini in formato JPEG.
- 2 Premere  $\hat{\mathbf{n}}$ , selezionare [riproduci disco] o [Sfoglia USB], quindi premere OK. » Viene visualizzato il menu dei contenuti.
- 3 Selezionare una cartella di foto, quindi premere OK per accedervi.
	- Per selezionare un'immagine, utilizzare i tasti di navigazione.
- 4 Premere OK per avviare la presentazione.

Nota

- Potrebbe essere necessario diverso tempo per visualizzare il contenuto del disco sul televisore a causa del gran numero di brani/immagini memorizzati su un solo disco.
- Il lettore è in grado di visualizzare solo immagini da fotocamera digitale in formato JPEG-EXIF, utilizzato dalla maggior parte delle fotocamere digitali. Non è in grado di visualizzare immagini Motion JPEG o immagini in formati diversi da JPEG né clip musicali associati ad immagini.
- Il lettore non riproduce né visualizza file/cartelle le cui dimensioni superano il limite supportato.

#### Controllo della riproduzione di immagini

- Riprodurre una presentazione di foto.
	- Premere **D** per accedere alle opzioni di riproduzione, selezionare un'opzione e premere OK.
	- Durante la riproduzione dell'anteprima, è possibile anche premere  $\sqrt{1}$  per ruotare una foto in orizzontale o in verticale.
	- Se l'anteprima si interrompe, premere  $\blacktriangleright$ per continuare la riproduzione.

IT

#### Impostazione dell'intervallo di presentazioni e animazioni

- **1** Durante la riproduzione, premere  $\Box$ . » Viene visualizzato il menu delle opzioni di riproduzione.
- 2 Selezionare [Durata diapositiva] nel menu, quindi premere OK.
- 3 Selezionare la durata, quindi premere OK.
- 4 Selezionare [Animazione diap.] nel menu, quindi premere OK.
- 5 Selezionare un tipo di animazione, quindi premere OK.

#### Riproduzione di una presentazione musicale

È possibile riprodurre contemporaneamente file musicali in formato MP3 e file immagine in formato JPEG per creare una presentazione musicale.

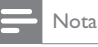

• Per creare una presentazione musicale, è necessario memorizzare i file MP3/WMA e JPEG nello stesso disco o dispositivo USB.

- 1 Riprodurre i file musicali in formato MP3/WMA.
- 2 Premere  $\mathfrak{D}$  per tornare al menu principale.
- 3 Selezionare la cartella delle foto e premere OK per avviare la riproduzione della presentazione.
	- » La presentazione ha inizio e termina solo dopo aver visualizzato tutte le immagini contenute nella cartella.
	- » La riproduzione dell'audio prosegue fino al termine del disco.
	- Per interrompere la presentazione,  $p$ remere  $\blacksquare$
	- Per interrompere la riproduzione della musica, premere nuovamente  $\blacksquare$ .

# Riproduzione di musica

#### Controllo di un brano

- Riprodurre un brano.
- 2 Utilizzare il telecomando per controllare la riproduzione.

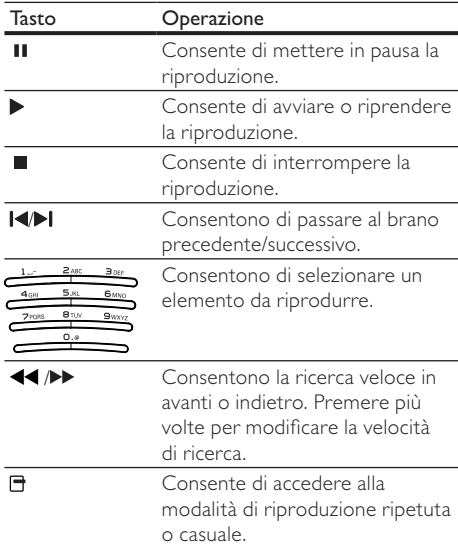

#### Riproduzione di musica in formato MP3/WMA

I file audio MP3/WMA sono un tipo di file compressi (file con estensione .mp3 o .wma).

- 1 Inserire un disco o dispositivo USB contenente i file musicali MP3/WMA.
- 2 Premere  $\hat{\mathbf{\pi}}$ , selezionare [riproduci disco] o [Sfoglia USB], quindi premere OK. » Viene visualizzato il menu dei contenuti.
- 3 Selezionare una cartella musicale, quindi premere OK.
- 4 Selezionare un file da riprodurre e premere OK.
	- Per tornare al menu principale, premere  $\mathfrak{D}$ .

#### Nota

- Se il disco è stato registrato in più sessioni, viene riprodotta solo la prima.
- Il lettore non riproduce file WMA protetti da DRM (Digital Rights Management).
- Il lettore non supporta il formato audio MP3PRO.
- Se nel nome (ID3) del brano MP3 o dell'album sono presenti caratteri speciali, il nome potrebbe non venire visualizzato correttamente perché tali caratteri non sono supportati da questo registratore.
- Il lettore non riproduce né visualizza file/cartelle le cui dimensioni superano il limite supportato.

# Ricerca sul PC

In presenza di una rete domestica, è possibile riprodurre video/musica/foto trasmessi in streaming da un server multimediale DLNA (cioè il PC) al TV tramite il lettore certificato DLNA.

# Nota

- Per effettuare una ricerca in un PC, verificare che sul PC sia installato un software server multimediale DLNA (ad esempio Windows Media Player 11).
- 1 Configurare una rete domestica (vedere "Informazioni preliminari" > "Configurazione della rete").
	- Accertarsi di aver completato la configurazione della rete.
- 2 Sul computer, nel software server multimediale DLNA, è necessario impostare le seguenti opzioni:
	- $(1)$  Share my media to this player (Condividi file multimediali con il lettore) (vedere le informazioni di supporto nel software server multimediale).
	- (2) Share files or add files to the library (Condividi o aggiungi file alla libreria) (vedere le informazioni di supporto nel software server multimediale).
- $3$  Premere  $\bigtriangleup$  per visualizzare il menu principale.
- 4 Selezionare **[Sfoglia su PC]** e premere OK.
	- » Il lettore ricerca automaticamente e visualizza un elenco dei dispositivi disponibili connessi alla rete.
- 5 Selezionare il proprio server multimediale DLNA (ossia il proprio computer) dall'elenco e premere OK.
- 6 Selezionare un file multimediale dal server multimediale DLNA (ossia il proprio computer).
- 7 Premere OK per avviare la riproduzione.
	- È possibile controllare la riproduzione con le apposite funzioni (vedere "Riproduzione di video", "Riproduzione di immagini", "Riproduzione di musica" per i dettagli).

# Ricerca in Net TV

Connettere il lettore a Internet per accedere al servizio online Net TV, ad esempio film, immagini, musica. È possibile utilizzare Net TV sul proprio TV collegato al lettore.

### Nota

- Poiché Net TV è un sistema online, di tanto in tanto potrebbe venire modificato per soddisfare il suo scopo.
- Alcuni servizi Net TV possono essere aggiunti, modificati o interrotti dopo un po' di tempo.
- In Net TV, non è possibile scaricare e salvare file né installare plug-in.
- 1 Configurare una rete (vedere "Informazioni preliminari" > "Configurazione della rete").
	- Accertarsi di aver completato la configurazione della rete.
- 2 Premere **n** per visualizzare il menu principale.
- 3 Selezionare [Sfoglia su Net TV] e premere OK.
	- » Il lettore avvia la connessione a Net TV e apre la pagina iniziale.
	- » Al primo utilizzo seguire le istruzioni visualizzate sullo schermo per completare la registrazione e attivare il controllo genitori per bloccare/sbloccare i servizi offerti nelle pagine di Net TV.
- 4 Una volta aperta la pagina di avvio, usare il telecomando per effettuare le ricerche su Net TV.

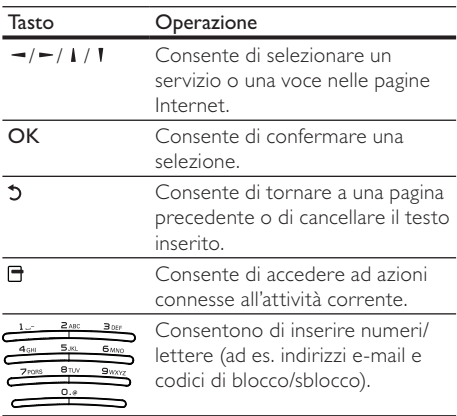

#### Pagina iniziale di Net TV

Mostra i servizi preferiti e alcuni servizi consigliati.

#### Pagina Browse all (Sfoglia tutti)

È possibile visualizzare tutti i servizi di Net TV per categoria. I servizi preferiti sono contrassegnati da una stella.

#### Ricerca di un paese diverso

Nella pagina Browse all (Sfoglia tutti) è possibile cambiare il paese di Net TV. Un paese diverso potrebbe offrire servizi diversi.

#### Contrassegno dei preferiti

È possibile contrassegnare fino a 12 servizi. Solo i servizi Net TV possono essere contrassegnati come preferiti. Gli annunci pubblicitari e i siti Web aperti non possono essere contrassegnati.

1) Selezionare l'icona per un servizio.

- 2) Premere  $\Box$  per selezionare Mark favorite (Contrassegna preferito), quindi OK.
	- Per deselezionare un preferito, premere  $\blacksquare$ , quindi OK.

#### Aprire siti Web Internet

Con Net TV è possibile accedere all'intera rete Internet. È possibile visualizzare qualsiasi sito Web. Si ricordi che la maggior parte dei siti Internet non sono adatti per essere visualizzati sullo schermo di un TV.

- 1) Nella pagina Browse all (Sfoglia tutti), selezionare Browse Internet (Sfoglia Internet) e premere OK.
- 2) Sulla tastiera visualizzata sullo schermo, selezionare un carattere e premere **OK**. Ripetere il Passo 2 per inserire un indirizzo Web.
	- Per cancellare il testo digitato, premere **D BACK.**
	- Per visualizzare i collegamenti disponibili in una pagina Internet aperta, premere  $\rightarrow$  / $\rightarrow$  / I / I sul telecomando e OK per aprire il collegamento.

#### Accesso alle videoteche online

Questo servizio dipende dal paese di residenza. Utilizzando una scheda SD come supporto di memoria aggiuntiva, è possibile guardare subito i film affittati attraverso Net TV; questi ultimi verranno scaricati automaticamente sulla scheda SD stessa. 1) Inserire una scheda SD vuota nello slot SD

CARD sul pannello posteriore del lettore.

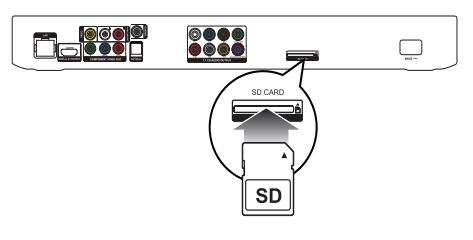

- 2) Nella pagina Browse all (Sfoglia tutti), selezionare Video Store (Videoteca) quindi scegliere un video da riprodurre.
	- » Durante la riproduzione, il video viene scaricato automaticamente nella scheda SD.

#### Nota

- Questo lettore è dotato di uno slot standard per schede SD da utilizzare solo per la videoteca.
- Usare una scheda di memoria SD vuota.
- La scheda SD dovrebbe avere una capacità di archiviazione minima di 4 GB. Per i video in alta definizione, assicurarsi di utilizzare una scheda SD con una capacità minima di 8 GB.
- L'inserimento errato della scheda SD potrebbe danneggiare quest'ultima.
- Qualsiasi contenuto salvato sulla scheda SD verrà cancellato prima del download di video a noleggio.

#### Nota

• Koninklijke Philips Electronics N.V. non si assume alcun tipo di responsabilità riguardo al contenuto e alla qualità del contenuto fornito dai provider di servizi di contenuti.

#### Controllo genitori

È possibile bloccare i servizi e le categorie dei servizi di Net TV. Quando un servizio è bloccato, è necessario inserire un codice per aprirlo.

- 1) Attivare il controllo genitori:
	- a. Nella pagina iniziale di Net TV, premere  $\blacksquare$ , selezionare Enable parental control (Attiva controllo genitori) e premere OK.
	- b. Con il tastierino del telecomando, inserire un codice a 4 cifre come codice di blocco/ sblocco.
	- c. Reimmettere il codice per confermare.
- 2) Nella pagina iniziale di Net TV o nella pagina Browse all (Sfoglia tutti), selezionare un servizio o una categoria.
- 3) Premere  $\Box$ , selezionare Lock service (Blocca servizio) e premere OK.
	- » Il simbolo di un lucchetto viene visualizzato sull'icona del servizio.
	- Per sbloccare un servizio o una categoria, selezionare il servizio e premere OPTIONS, quindi selezionare Remove lock (Rimuovi blocco).

#### Nota

- È possibile bloccare solo i servizi presenti sulle pagine di Net TV. Gli annunci pubblicitari e i siti Web aperti non possono essere bloccati.
- I servizi sono bloccati in base al paese. Le categorie sono bloccate per tutti i paesi.
- Una volta effettuata la registrazione a Net TV e disattivato il controllo genitori nel menu Options (Opzioni), tutti i blocchi vengono rilevati e resi disponibili quando si riattiva il controllo.

#### Cancellazione della cronologia

È possibile cancellare il codice del controllo genitori, le password, i cookie e la cronologia.

- 1) Premere  $\bigtriangleup$  per visualizzare il menu principale.
- 2) Selezionare [Configurazione] > [Rete] > [Cancella memoria Net TV].

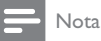

• Se la memoria di Net TV viene cancellata con l'opzione Clear history (Cancella cronologia), quando ci si collega nuovamente è necessario effettuare nuovamente la prima registrazione. Se la registrazione è già stata effettuata, è possibile ripristinare i servizi preferiti e i blocchi precedenti.

# 6 Regolazione delle impostazioni

Nota

• Se l'opzione di impostazione non è disponibile, non può essere modificata allo stato attuale.

# Impostazioni video

- 1 Premere  $\bigoplus$ .
- 2 Selezionare [Configurazione] e premere OK.
- $3$  Selezionare [Video] e premere  $\blacktriangleright$ .

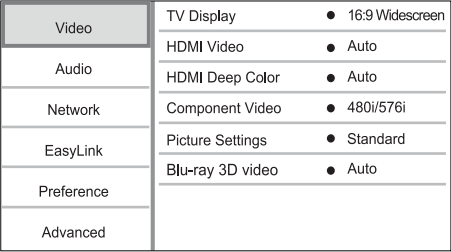

- 4 Selezionare un'opzione, quindi premere OK.
- 5 Selezionare un'impostazione, quindi premere OK.
	- Per tornare al menu precedente, premere  $5$ .
	- Per uscire dal menu, premere  $\biguparrow$ .

#### [Visual. TV]

Consente di selezionare un formato di visualizzazione:

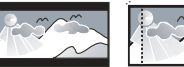

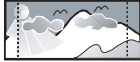

4:3 Letter Box (LB)

4:3 Pan Scan (PS)

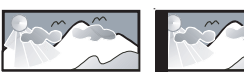

16:9 (Wide Screen)

- $16:9$ **[Letterbox 4:3]** - Per i TV 4:3: display "maxischermo" con barre nere sopra e sotto.
- [Panscan 4:3] Per i TV 4:3: schermo completo con lati tagliati.
- [16:9 Widescreen] Per i TV wide-screen: formato 16:9.

[16:9] - L'immagine visualizzata corrisponde al formato originale impostato sul disco (ad esempio al formato 4:3 con bande nere sui lati sinistro e destro dello schermo).

#### Nota

• Se l'opzione [Panscan 4:3] selezionata non è supportata dal disco, lo schermo riproduce le immagini in formato [Letterbox 4:3].

#### [Video HDMI]

Consente di selezionare la risoluzione dell'uscita video HDMI compatibile con le funzionalità di visualizzazione del televisore.

- [Auto]- Consente di individuare e selezionare automaticamente la migliore risoluzione video supportata.
- [Nativo] Consente di impostare la risoluzione video originale.
- [480i/576i], [480p/576p], [720p], [1080i], [1080p], [1080p/24Hz] - Consentono di selezionare la risoluzione video migliore per il televisore. Per ulteriori dettagli, consultare il manuale del televisore.

#### Nota

• Se una determinata risoluzione non è supportata dal TV e compare una schermata vuota, per ripristinare la visualizzazione delle immagini attendere 10 secondi oppure premere  $\triangleq$  sul telecomando seguito da "731" (utilizzando i tasti numerici).

#### [HDMI Deep Color]

Questa funzione è disponibile solo quando il dispositivo di visualizzazione è connesso tramite cavo HDMI e quando supporta la funzione Deep Color.

- [Auto] Consente di visualizzare immagini vivaci con più di un miliardo di colori su televisori dotati di funzione Deep Colour.
- [On] Consente di visualizzare immagini vivaci con più di un miliardo di colori su televisori dotati di funzione Deep Colour. Consente di visualizzare colori a 12 bit che riducono l'effetto di posterizzazione.
- [Off] Consente di visualizzare colori standard a 8 bit.

#### [Component Video]

Consente di selezionare la risoluzione dell'uscita Component Video compatibile con le funzionalità di visualizzazione del televisore.

• [480i/576i], [480p/576p], [720p], [1080i] - Consentono di selezionare la risoluzione video migliore per il televisore. Per ulteriori dettagli, consultare il manuale del televisore.

#### Nota

- Se l'impostazione non è compatibile con il televisore in uso, viene visualizzata una schermata vuota. Attendere 10 secondi per il ripristino automatico.
- I DVD con protezione da copia possono supportare solo risoluzioni da 480p/576p o 480i/576i.

#### [Imp. imm.]

Consente di selezionare una serie di opzioni per i colori delle immagini.

- [Standard] Impostazione colori originali.
- [Vivace] Impostazione colori vivaci.
- [Freddo] Impostazione colori tenui.
- [Internet video] Ideale per video scaricati da Internet.
- [Animazione] Impostazione contrasto colore. ideale per le immagini animate.

#### [Video Blu-ray 3D]

Quando viene riprodotto un disco Blu-ray 3D impostare l'uscita 2D o 3D.

- [Auto] Consente di abilitare l'uscita 3D se è presente un disco Blu-ray 3D, il TV è compatibile con il formato 3D ed è collegato tramite cavo HDMI. In caso contrario, è possibile solo la riproduzione 2D.
- -[Off] Consente di disabilitare l'uscita 3D e abilitare quindi quella 2D.

## Impostazioni audio

- 1 Premere  $\hat{\mathbf{n}}$ .
- 2 Selezionare [Configurazione] e premere OK.
- $3$  Selezionare [Audio] e premere  $-$ .

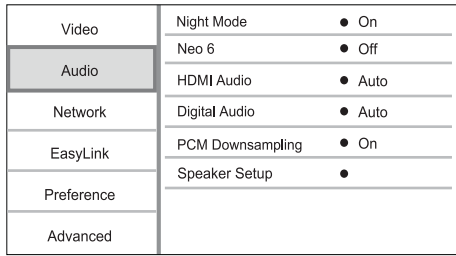

- 4 Selezionare un'opzione e premere OK.<br>5 Selezionare un'impostazione e premere
- 5 Selezionare un'impostazione e premere OK.
	- Per tornare al menu precedente, premere  $\mathfrak{D}$ .
	- Per uscire dal menu, premere  $\bigtriangleup$ .

#### [Mod. notte]

Consente di aumentare i suoni bassi, ad esempio i dialoghi, per semplificare l'ascolto a volumi ridotti, attenuando i suoni più alti.

- [Auto] Consente di individuare e selezionare un livello audio ottimale a basso volume. Solo per brani con audio Dolby TrueHD.
- [On] Per la visualizzazione notturna a basso volume.
- [Off] Per un audio surround nell'intera gamma dinamica.

• Solo per DVD-Video o BD-Video con codifica Dolby.

#### [Neo 6]

Post processing tramite DTS per generare un audio surround dal sonoro a 2 canali.

- [Cinema] Consente il post processing Neo 6 in modalità cinema.
- [Musica] Consente il post processing Neo 6 in modalità musica.
- [Off] Consente di disabilitare il post processing Neo 6.

#### [Audio HDMI]

Consente di selezionare l'uscita audio HDMI quando il lettore viene collegato a un TV/dispositivo audio tramite cavo HDMI.

- [V. in bit] Se il dispositivo HDMI collegato supporta il decoder audio HD corretto, viene trasmesso il formato audio originale del disco. In caso contrario, viene trasmesso quello LPCM.
- [Auto]- Consente di individuare e selezionare automaticamente il migliore formato audio supportato.

#### [Audio dig.]

Consente di impostare il formato audio per l'audio riprodotto tramite jack DIGITAL OUT (coassiale/ ottica).

- **[Auto]** Consente di individuare e selezionare automaticamente il migliore formato audio supportato.
- [PCM]- Il dispositivo audio non supporta il formato multicanale. Viene effettuato il downmix audio a due canali.
- [V. in bit] Consente di selezionare l'audio originale per ottenere suoni in qualità Dolby o DTS (l'effetto audio speciale per i BD-Video viene disabilitato).

#### Nota

- Verificare che il formato audio sia supportato dal disco e dal dispositivo audio collegato (amplificatore/ricevitore).
- Quando viene selezionata l'opzione [V. in bit], l'audio interattivo, come il sonoro dei tasti, viene disattivato.

#### [Downsampling PCM]

Consente di impostare la velocità di campionamento per l'audio PCM dal jack DIGITAL OUT (coassiale/ ottico).

- [On] Il campionamento dell'audio PCM viene ridotto a 48 kHz.
- [Off] Per i BD o DVD registrati in formato LPCM senza protezione da copia, i segnali audio a 2 canali fino a 96 kHz vengono riprodotti come segnali LPCM senza conversione.

#### [Impostazioni altoparlante]

Consente di ottimizzare l'audio surround del sistema di altoparlanti collegati.

- [Impostazioni altoparlante] Consente di attivare il tono di prova per gli altoparlanti e il subwoofer.
- [Distanza altoparl.] Consente di impostare il ritardo per gli altoparlanti e il subwoofer, se questi sono più vicini alla posizione di ascolto, in modo che l'audio prodotto da tutte le unità raggiunga la posizione di ascolto contemporaneamente.
- [Volume altoparlante] Consente di impostare il volume degli altoparlanti e del subwoofer per ottenere il bilanciamento audio ottimale.
- [Dimensioni altoparl.]
	- Consente di impostare la grandezza degli altoparlanti e del subwoofer.
	- Consente di selezionare la dimensione **[Grande]** per gli altoparlanti in grado di produrre un segnale a bassa frequenza sotto i 120 Hz.
	- Selezionare [Off] se non è collegato alcun altoparlante.
	- Se gli altoparlanti anteriori sono impostati su [Piccolo], il subwoofer è impostata su [On] per default.
	- Se il subwoofer è impostato su [Off], gli altoparlanti anteriori sono impostati su [Grande] per default.

#### Suggerimento

- Mentre viene regolato il volume, viene emesso un segnale acustico di verifica dall'altoparlante.
- Impostazione pari a 1 ms per ogni 30 cm di distanza tra l'altoparlante e la posizione di ascolto.

Nota

# Configurazione della rete

- Premere <del>A</del>
- 2 Selezionare [Configurazione] e premere OK.<br>3 Selezionare [Retel e premere =
- Selezionare **[Rete]** e premere  $\blacktriangleright$ .

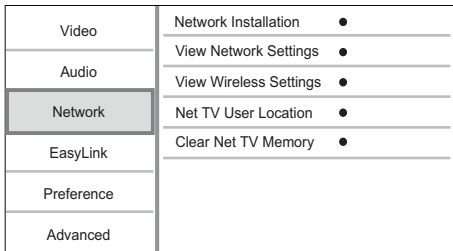

- 4 Selezionare un'opzione e premere OK.
- 5 Selezionare un'impostazione e premere OK.
	- Per tornare al menu precedente, premere  $5$ .
		- Per uscire dal menu, premere  $\bigcap$ .

#### [Installazione di rete]

Consente di configurare la connessione di rete.

#### [Visualizza impostazioni di rete]

Consente di visualizzare le informazioni sullo stato corrente della rete e l'indirizzo MAC del lettore in uso.

#### [Visualizza impostazioni wireless]

Consente di visualizzare le informazioni sullo stato Wi-Fi corrente.

#### [Posizione utente Net TV]

Selezionare la posizione del server Philips che fornisce i servizi Net TV.

#### [Cancella memoria Net TV]

Eliminare cookie, cronologia e dati immessi per Net TV memorizzati nella cache del browser Web.

# Impostazione EasyLink

- 1 Premere <del>n</del>
- 2 Selezionare [Configurazione] e premere OK.
- $3$  Selezionare [EasyLink] e premere  $-$ .

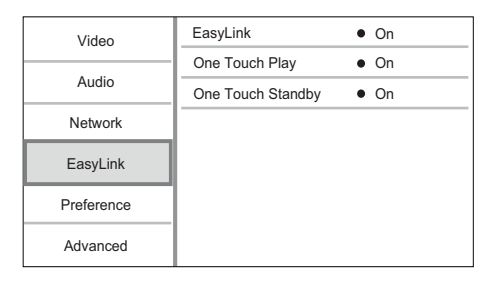

- 4 Selezionare un'opzione e premere OK.<br>5 Selezionare un'impostazione e premere
	- Selezionare un'impostazione e premere OK.
		- Per tornare al menu precedente. premere  $2$ .
		- Per uscire dal menu, premere  $\biguparrow$ .

#### [EasyLink]

Il lettore supporta Philips EasyLink, che utilizza il protocollo HDMI CEC (Consumer Electronics Control). Per controllare tutti i dispositivi compatibili EasyLink collegati tramite connettori HDMI, è possibile utilizzare un unico telecomando.

- [On] Consente di attivare le funzionalità FasyLink.
- [Off] Consente di disattivare le funzionalità EasyLink.

#### [One Touch Play]

Se si accende il lettore tramite il pulsante  $\Phi$ (standby), il televisore (se dotato della funzione di riproduzione One Touch) si accende automaticamente e imposta il canale di ingresso video corretto. Il lettore avvia la riproduzione del disco (qualora quest'ultimo sia presente).

- [On] Consente di attivare la funzione di riproduzione One Touch.
- [Off] Consente di disattivare la funzione di riproduzione One Touch.

#### [One Touch Standby]

Se si tiene premuto il pulsante  $O$  (standby), tutti i dispositivi HDMI CEC collegati (se il dispositivo supporta la funzione di standby One Touch) passano contemporaneamente alla modalità standby.

- [On] Consente di attivare la funzione di standby One Touch.
- [Off] Consente di disattivare la funzione di standby One Touch.

#### Nota

- È necessario attivare le funzionalità HDMI CEC sul televisore/sui dispositivi prima di poter utilizzare i comandi EasyLink. Per ulteriori dettagli, consultare il manuale del televisore o dei dispositivi in uso.
- Philips non garantisce una completa interoperatività con tutti i dispositivi HDMI CEC.

# Impostazione delle preferenze

- 1 Premere  $\hat{\mathbf{n}}$ .
- 2 Selezionare **[Configurazione]** e premere OK.
- 3 Selezionare [Preferenze] e premere -.

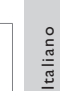

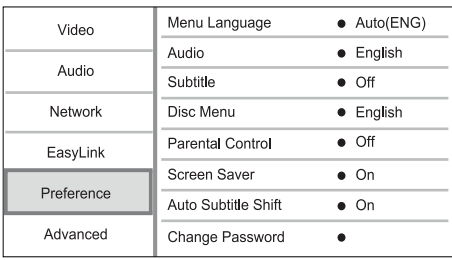

- 4 Selezionare un'opzione, quindi premere OK.<br>5 Selezionare un'impostazione, quindi premere
- 5 Selezionare un'impostazione, quindi premere OK.
	- Per tornare al menu precedente, premere  $5$ .
	- Per uscire dal menu, premere  $\biguparrow$ .

#### [Lingua menu]

Consente di selezionare la lingua in cui vengono visualizzati i menu sullo schermo.

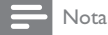

• Se si collega questo lettore ad un televisore compatibile HDMI CEC e si seleziona [Auto] in [Lingua menu], il sistema passerà automaticamente alla lingua del menu del televisore.

#### [Audio]

Consente di selezionare una lingua audio per la riproduzione del disco.

#### [Sottotit.]

Consente di selezionare una lingua dei sottotitoli per la riproduzione del disco.

#### [Menu dis.]

Consente di selezionare la lingua per il menu del disco.

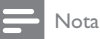

- Se la lingua selezionata non è disponibile sul disco, viene utilizzata la lingua predefinita.
- Per alcuni dischi, è possibile modificare la lingua dei sottotitoli e dell'audio solo tramite il menu del disco.

#### [Contr. gen.]

Consente di limitare l'accesso ai dischi inadatti ai bambini. I dischi di questo tipo devono essere stati registrati in base a una scala di valutazioni.

Per accedere, immettere l'ultima password impostata oppure "0000".

#### Nota

- I dischi a cui è stato assegnato un livello superiore a quello selezionato in **[Contr. gen.]** vengono riprodotti soltanto se si immette la password.
- La classificazione dei contenuti è regolata dalle norme vigenti nei vari Paesi. Per consentire la riproduzione di tutti i dischi, selezionare "8" per DVD-Video e BD-Video.
- Alcuni dischi riportano una classificazione, ma questa non è registrata sul supporto e, pertanto, non ha alcun effetto sulla riproduzione.

#### [Screen Saver]

Consente di attivare o disattivare la modalità screen saver che protegge lo schermo del televisore dai danni causati dalla sovraesposizione a immagini statiche per periodi eccessivi.

- [On] Lo screen saver viene attivato dopo 10 minuti di inattività (ad esempio, in modalità di pausa o arresto).
- [Off] Consente di disattivare la modalità screen saver.

#### [Spostamento automatico sottotitoli]

Consente di abilitare/disabilitare lo spostamento automatico dei sottotitoli.

- [On] La posizione dei sottotitoli viene regolata automaticamente sullo schermo del TV.
- [Off] Consente di disabilitare lo spostamento automatico dei sottotitoli.

#### [Cambia password]

È possibile impostare o modificare la password.

- 1) Premere i tasti numerici per immettere la password corrente o quella impostata per ultima. Se non si ricorda la password, digitare "0000", quindi premere OK.
- 2) Digitare la nuova password.
- 3) Digitarla nuovamente.
- 4) Spostarsi su **[Conferma]** all'interno del menu e premere OK.

#### [Pannella display]

Consente di impostare il livello di luminosità del display anteriore.

- [Normale] Luminosità normale.
- [Offuscamento] Consente di ridurre gradualmente la luminosità del display.

#### [Standby auto]

Consente di disattivare/attivare la modalità di standby automatico. Questa funzione consente di risparmiare energia.

- [On] . Consente di passare alla modalità standby dopo 30 minuti di inattività (ad esempio, in modalità pausa o di arresto).
- [Off] Consente di disattivare la modalità di standby automatico.

#### [VCD PBC]

Consente di attivare o disattivare il menu dei contenuti di VCD/SVCD con funzione PBC (Playback Control, controllo di riproduzione).

- [On] Consente di visualizzare il menu dell'indice quando viene caricato un disco per essere riprodotto.
- [Off] Consente di ignorare il menu e iniziare la riproduzione dal primo titolo.

# Impostazioni avanzate

- 1 Premere  $\bigtriangleup$ .
- 2 Selezionare [Configurazione] e premere OK.
- 3 Selezionare [Avanzate] e premere -.

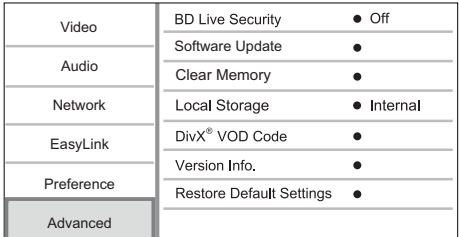

- 4 Selezionare un'opzione e premere OK.
- 5 Selezionare un'impostazione e premere OK.
	- Per tornare al menu precedente, premere  $\mathfrak{D}$ .
	- Per uscire dal menu, premere n.

#### [Protez. BD-Live]

È possibile limitare l'accesso a Internet da parte di contenuti bonus BD-Live disponibili su alcuni dischi Blu-ray.

- [On] L'accesso a Internet non è consentito per tutti i contenuti BD-Live.
- [Off] L'accesso a Internet è consentito per tutti i contenuti BD-Live.

#### [Aggiornamento software]

Consente di effettuare l'aggiornamento del lettore (se è disponibile una nuova versione sul sito Web di Philips) per ottimizzarne le prestazioni.

- [USB] Consente di aggiornare il software dal dispositivo USB collegato al lettore.
- [Network] Consente di aggiornare il software da Internet.

#### Nota

• Per informazioni dettagliate sull'aggiornamento software, vedere "Informazioni aggiuntive" > "Aggiornamento del software".

#### [Cancella memoria]

Eliminare i dati BD-Live scaricati nella memoria interna del lettore o nell'unità flash USB collegata. Viene creata automaticamente la cartella "BUDA" sull'unità flash USB collegata per salvare i dati delle applicazioni BD-LIVE scaricate.

#### [Memoria locale]

Selezionare una posizione per i dati BD-LIVE scaricati da salvare.

- [Interna] Salva il download nella memoria interna di questo lettore.
- [Esterna] Salva il download nell'unità flash USB collegata.

#### [Cod. DivX® VOD]

Ottenere il codice di registrazione DivX® o il codice per annullare la registrazione.

#### Suggerimento

• Consente di utilizzare il codice di registrazione DivX per il lettore quando si acquistano o noleggiano video da www.divx.com/vod. I video DivX noleggiati o acquistati tramite il servizio DivX® VOD (Video On Demand) possono essere riprodotti solo sul dispositivo su cui sono registrati.

#### [Info vers.]

Consente di visualizzare la versione del software.

#### Suggerimento

• Queste informazioni sono necessarie per sapere se una versione software più recente è disponibile sul sito Web di Philips in modo da scaricarla e installarla sul lettore.

#### [Ripristina impostazioni predefinite]

Consente di riportare tutti i parametri dell'apparecchio alle impostazioni predefinite, ad eccezione di [Contr. gen.].

# 7 Informazioni aggiuntive

# Aggiornamento del software

Per fare in modo che gli aggiornamenti software migliorino le prestazioni, controllare la versione software corrente del lettore e confrontarla con l'ultima (se disponibile) presente sul sito Web di Philips.

- 1 Premere <del>n</del>.<br>2 Selezionare
- 2 Selezionare **[Configurazione]** e premere **OK.**<br>3 Selezionare **[Avanzate]** > **[Info vers** ] e
- Selezionare [Avanzate] > [Info vers.] e premere OK.

#### Aggiornamento software tramite rete

- Configurare la connessione Internet (vedere "Informazioni preliminari" > "Configurazione della rete").
- 2 Nel menu principale, selezionare [Configurazione] > [Avanzate] > [Aggiornamento software] > [Network].
	- » Viene richiesto di avviare il processo di aggiornamento, nel caso in cui venga rilevato un supporto per l'aggiornamento.
- **3** Seguire le istruzioni visualizzate sullo schermo del televisore per confermare il processo di aggiornamento.
	- » Una volta completato l'aggiornamento software, il lettore si spegne e si riavvia automaticamente..

#### Aggiornamento software tramite USB

- 1 Visitare il sito www.philips.com/support per verificare l'ultima versione software disponibile per questo lettore.
- 2 Scaricare il software su un'unità flash USB.
	- (1) Decomprimere il file scaricato e assicurarsi che la cartella decompressa riporti la dicitura "UPG\_ALL".
	- Mettere la cartella "UPG\_ALL" nella directory principale.
- **3** Inserire l'unità flash USB nel jack  $\leftarrow$  (USB) del lettore.
- 4 Nel menu principale, selezionare [Configurazione] > [Avanzate] > [Aggiornamento software] > [USB].
- 5 Seguire le istruzioni visualizzate sullo schermo del televisore per confermare il processo di aggiornamento.
	- » Una volta completato l'aggiornamento software, il lettore si spegne e si riavvia automaticamente.

#### Nota

• Non scollegare l'alimentazione o rimuovere l'unità USB quando l'aggiornamento software è in corso per evitare possibili danni al lettore.

# Protezione

## Attenzione

• Non utilizzare solventi chimici, ad esempio benzene, diluenti, detersivi commerciali o spray antistatici per dischi.

#### Pulizia dei dischi

Passare sul disco un panno in microfibra con un movimento dal centro verso il bordo in linea retta.

# Specifiche

#### Nota

• Le specifiche sono soggette a modifica senza preavviso.

#### Video

- Sistema segnale: PAL/NTSC
- Uscita Composite Video: 1 Vp-p (75 ohm)
- Uscita Component Video: 480/576i, 480/576p, 720p, 1080i
	- Y: 1 Vp-p, (75 ohm)
	- Pb: 0,7 V-pp (75 ohm)
	- Pr: 0,7 V-pp (75 ohm)
- Uscita HDMI: 480p, 576p, 720p, 1080i, 1080p, 1080p24

#### Audio

- Uscita analogica a 2 canali
	- Uscita audio anteriore (L+R): 2 Vrms (> 1 kohm)
- Uscita analogica a 7.1 canali
	- Uscita audio anteriore (L+R): 2 Vrms  $(> 1$  kohm)
	- Uscita audio surround (L+R): 2 Vrms  $(> 1$  kohm)
	- Audio centrale: 2 Vrms (> 1 kohm)
	- Subwoofer audio: 1,15 Vrms (> 1 kohm)
	- Uscita audio posteriore (L+R): 2 Vrms  $(> 1$  kohm)
- Uscita digitale: 0,5 Vp-p (75 ohm)
	- Ottico, coassiale
- Uscita HDMI

#### USB

- Compatibilità: USB ad alta velocità (2.0)
- Supporto classe: UMS (classe USB di archiviazione di massa)

#### Unità principale

- Alimentazione
	- Europa: 220~240 V ~CA, ~50 Hz
- Consumo energetico: 21 W
- Consumo energetico in modalità standby:  $< 0.18 W$
- Dimensioni ( $|x a \times p$ ): 435  $\times$  65  $\times$  260 (mm)
- Peso netto: 2,8 kg

#### Accessori in dotazione

- Telecomando e batterie
- Cavo di alimentazione
- Guida di avvio rapido
- Manuale dell'utente
- Manuale utente multilingue su CD-ROM

#### Specifiche laser

- Tipo laser:
	- Diodo laser BD: AlGaInN
	- Diodo laser DVD: AlGaInP
	- Diodo laser CD: AlGaInP
- Lunghezza d'onda:
	- BD: 405 +5 nm/-5 nm
	- DVD: 655 +10 nm/-10 nm
	- CD: 790 +10 nm/-20 nm
- Potenza in uscita
	- BD: potenza nominale max 20 mW
	- DVD: potenza nominale max 6 mW
	- CD: potenza nominale max 7 mW

# 8 Risoluzione dei problemi

# Avvertenza

• Rischio di scosse elettriche. Non rimuovere il rivestimento del lettore per nessun motivo.

Al fine di mantenere valida la garanzia, non tentare di riparare da soli il lettore.

In caso di problemi di utilizzo, verificare i punti indicati di seguito prima di richiedere assistenza. Nel caso in cui non sia possibile trovare una soluzione, registrare il lettore e richiedere assistenza sul sito www.philips. com/welcome.

## Unità principale

#### Il telecomando non risponde ai comandi.

- Collegare il lettore a una presa di corrente.
- Puntare il telecomando verso il sensore IR posto sul pannello anteriore del lettore.
- Inserire correttamente le batterie.
- Inserire nel telecomando delle batterie nuove.

#### Immagine

#### Non viene visualizzata alcuna immagine.

• Consultare il manuale del televisore per selezionare l'ingresso video corretto. Modificare il canale TV fino a visualizzare la schermata Philips.

#### Nessuna immagine con la connessione HDMI.

- Se il lettore è collegato a un dispositivo di visualizzazione non autorizzato tramite cavo HDMI, il segnale audio/video potrebbe non venire riprodotto.
- Assicurarsi che il cavo HDMI non sia difettoso. Sostituire il cavo HDMI.
- Sul telecomando premere  $\triangle$ , quindi "731" (utilizzando i tasti numerici) per ripristinare la visualizzazione delle immagini.

#### Nessun segnale video ad alta definizione viene riprodotto sul televisore.

- Assicurarsi che il disco contenga video ad alta definizione.
- Assicurarsi che il televisore supporti video ad alta definizione.

#### L'effetto Blu-ray 3D non è visibile sul TV.

- L'opzione 3D sul lettore è disattivata. Abilita l'uscita 3D (vedere "Regolazione delle impostazioni"> "Impostazioni video"> [Video Blu-ray 3D]).
- Assicurarsi che il titolo del disco riprodotto sia compatibile Blu-ray 3D.
- Assicurarsi che il TV sia conforme 3D e HDMI e che il TV sia impostato sulla modalità 3D (fare riferimento al manuale dell'utente del TV).
- Assicurarsi che gli occhiali 3D siano attivati (fare riferimento al manuale dell'utente del TV).

#### Audio

#### Nessuna riproduzione audio dal TV.

- Verificare che i cavi audio siano collegati all'ingresso audio del televisore.
- Assegnare l'ingresso audio del televisore all'ingresso video corrispondente. Per ulteriori informazioni, vedere il manuale dell'utente relativo al televisore.

#### Assenza di audio dagli altoparlanti del dispositivo audio (sistema Home Theatre/amplificatore/ ricevitore).

- Verificare che i cavi audio siano collegati all'ingresso audio del dispositivo audio stesso.
- Accendere il dispositivo audio impostandolo sulla corretta sorgente di ingresso audio.

#### Nessuna uscita audio a 7.1 canali dall'altoparlante del sistema audio.

- Assicurarsi che il disco contenga audio a 7.1 canali.
- Assicurarsi che il dispositivo audio supporti l'audio a 7.1 canali.
- Verificare che il formato audio sia supportato dal disco e dal dispositivo audio collegato (amplificatore/ricevitore).

#### Nessun suono con la connessione HDMI.

• Potrebbe non udirsi alcun suono dall'uscita HDMI qualora il dispositivo collegato non sia conforme allo standard HDCP e sia compatibile solo con il formato DVI.

#### Assenza di audio secondario tramite opzione Picture-in-Picture.

Quando viene selezionato [V. in bit] nel menu [Audio HDMI] o [Audio dig.], l'audio interattivo come quello secondario dell'opzione Picture-in-Picture viene disattivato. Deselezionare [V. in bit].

#### Riproduzione

#### Impossibile riprodurre il disco.

- Assicurarsi che il disco sia caricato correttamente.
- Assicurarsi che il lettore supporti il disco. Consultare la sezione "Lettore di dischi Bluray" > "Supporti riproducibili".
- Verificare che il lettore supporti il codice regionale del DVD o BD.
- Per i DVD±RW o DVD±R, assicurarsi che il disco sia finalizzato.
- Pulire il disco.

#### I file di dati (JPEG, MP3, WMA) non possono essere riprodotti o letti.

- Verificare che i dati siano stati registrati in formato UDF, ISO9660 o JOLIET.
- Verificare che il disco non contenga più di 9.999 file per i DVD e 999 file per i CD.
- Verificare che l'estensione dei file JPEG sia .jpg, .JPG, .jpeg o .JPEG.
- Verificare che l'estensione del file MP3/WMA sia .mp3 o .MP3 e .wma o .WMA per Windows Media™ Audio.

#### Non è possibile riprodurre file video DivX.

- Assicurarsi che il file video DivX sia compatibile.
- Verificare che l'estensione del nome file sia corretta.

#### Impossibile eseguire la lettura del contenuto dell'unità flash USB.

- Il formato dell'unità flash USB non è compatibile con il lettore.
- La memoria massima supportata corrisponde a 160 GB.

#### Sul TV compare la scritta "No entry" (Immissione non valida) o il segno "x".

L'operazione non è consentita.

L'opzione EasyLink non funziona.

• Assicurarsi che il lettore sia collegato a un televisore Philips dotato di funzione EasyLink e che l'opzione<sup>[EasyLink]del menu sia impostata</sup> su [On].

#### Impossibile accedere alle funzioni BD-Live.

- Verificare la connessione di rete o assicurarsi che la rete sia impostata correttamente.
- Svuotare la memoria locale/interna (se presente) o il dispositivo USB.
- Verificare che il disco BD supporti la funzione BD Live.

#### Rete

#### La rete wireless non è stata trovata o risulta disturbata.

- Forni a microonde, telefoni DECT o altri dispositivi wireless nelle vicinanze possono creare interferenze nella rete wireless.
- Verificare che i firewall della rete consentano la connessione wireless di questo lettore.
- Se la rete wireless non funziona correttamente, provare con la connessione di rete cablata (vedere "Informazioni preliminari" > "Configurazione della rete").

#### Net TV non funziona.

• Verificare la connessione del router (fare riferimento al manuale dell'utente del router).

#### La ricerca nella rete PC e Net TV funzionano lentamente.

- Cercare nel manuale dell'utente del router wireless le informazioni sulla portata interna, sulla velocità di trasferimento e su altri fattori relativi alla qualità del segnale.
- Il router deve disporre di una connessione Internet ad alta velocità.

# 9 Glossario

# A

#### Archiviazione locale

Questo sistema di archiviazione viene utilizzato per la memorizzazione di contenuti aggiuntivi di BD-Video dotati di funzione BD-Live.

#### Audio digitale

L'audio digitale è un segnale sonoro che è stato convertito in valori numerici. L'audio digitale può essere trasmesso su più canali. mentre l'audio analogico può essere trasmesso unicamente attraverso due canali.

#### AVCHD

AVCHD è un formato (standard) per videocamere ad alta definizione che può essere utilizzato per la registrazione e la riproduzione di immagini HD ad alta risoluzione.

# B

#### **BONUSVIEW**

BonusView, funzione nota anche come "Profile 1.1". Oltre alle funzioni di riproduzione di base e a quelle interattive, i lettori BonusView entrati in commercio dopo il 31 ottobre 2007 consentono agli utenti di sfruttare l'opzione "Picture-in-Picture" (PiP) e l'audio secondario (utile, ad esempio, nel caso in cui si utilizzino giochi con tracce audio aggiuntive mentre viene riprodotto il film) su dischi compatibili con la modalità BonusView.

# C

#### Codice regionale

Un sistema che consente di leggere i dischi solo nella regione designata. Questa unità legge solo i dischi con codici di regione compatibili. Il codice regionale dell'unità è riportato sull'etichetta del prodotto. Alcuni dischi sono compatibili con più regioni (o con TUTTE le regioni).

35

IT

# D

#### Disco Blu-ray (BD)

Si tratta di un disco video ottico di prossima generazione con spazio di memorizzazione dati cinque volte superiore rispetto a un DVD tradizionale. L'elevata capacità del disco consente di usufruire di funzioni quali video ad alta definizione, audio Surround multicanale, menu interattivi e così via.

#### DivX Video-On-Demand

Questo dispositivo DivX Certified® deve essere registrato al fine di riprodurre contenuti DivX VOD (Video-On-Demand). Per generare il codice di registrazione, individuare la sezione DivX VOD nel menu di impostazione del dispositivo. Accedere al sito vod.divx.com con questo codice per completare il processo di registrazione e ottenere ulteriori informazioni sui video DivX.

#### Dolby Digital

Un sistema di suono surround sviluppato da Dolby Laboratories che contiene fino a sei canali di audio digitale (sinistro e destro anteriore, sinistro e destro surround, centro e subwoofer).

#### DTS

Digital Theater Systems. Un sistema di suono surround che fornisce 5,1 canali di audio digitale discreto nei prodotti di elettronica di consumo e nei contenuti software. Non è sviluppato da Dolby Digital.

# F

#### Formato dello schermo

Si riferisce al rapporto tra lunghezza e altezza del televisore. Il formato di un televisore standard è 4:3, mentre quello di un televisore ad alta definizione o maxischermo è 16:9. L'opzione Letter Box consente di osservare un'immagine con una prospettiva più ampia su uno schermo standard 4:3.

# H

#### **HDCP**

High-bandwidth Digital Content Protection. È una specifica che fornisce una trasmissione sicura dei contenuti digitali tra dispositivi diversi (per impedire la violazione del copyright).

#### **HDMI**

HDMI (High-Definition Multimedia Interface, Interfaccia multimediale ad alta definizione) è un'interfaccia digitale ad alta velocità in grado di trasmettere segnali video non compressi ad alta definizione e segnali audio digitali multicanale. Offre alta qualità dell'immagine e del suono, completamente priva di disturbi. L'HDMI è interamente compatibile con le versioni precedenti dei DVI.

Come richiesto dallo standard HDMI, il collegamento a dispositivi HDMI o DVI senza DHCP (High-bandwidth Digital Content Protection, Protezione del contenuto digitale ad ampiezza di banda elevata) comporta l'assenza dell'uscita video o audio.

# J

#### JPEG

Un formato per immagini digitali molto comune. Un sistema di compressione dei dati di un'immagine proposto dal Joint Photographic Expert Group, caratterizzato da una piccola riduzione della qualità dell'immagine e da un alto rapporto di compressione. I file sono riconoscibili dall'estensione ".jpg" o ".jpeg".

# L

#### LAN (Local Area Network)

Un gruppo di dispositivi collegati all'interno di un'azienda, scuola o abitazione. Indica i confini di una rete specifica.

# M

#### MP3

Un formato di file con un sistema di compressione dei dati audio. MP3 è l'abbreviazione di Motion Picture Experts Group 1 (o MPEG-1) Audio Layer 3. Con il formato MP3, un CD-R o CD-RW può contenere fino a 10 volte più dati di un normale CD.

#### PBC

Playback Control (Controllo di riproduzione). Un sistema che consente di spostarsi all'interno di un Video CD/Super VCD con menu su schermo che vengono registrati sul disco. Consente di utilizzare la riproduzione e la ricerca interattive.

#### **PCM**

Pulse Code Modulation (Modulazione a impulsi codificati). Sistema di codifica dell'audio digitale.

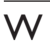

#### WMA

Windows Media™ Audio. Indica una tecnologia di compressione audio sviluppata da Microsoft Corporation. I dati WMA possono essere codificati con Windows Media Player versione 9 o Windows Media Player per Windows XP. I file sono riconoscibili dall'estensione ".wma".

# **NOTA**

## CONTRATTO DI LICENZA PER L'UTENTE FINALE DEL SOFTWARE (EULA)

IL PRESENTE CONTRATTO DI LICENZA PER L'UTENTE FINALE DEL SOFTWARE O EULA ("PRESENTE CONTRATTO") È UN ACCORDO LEGALE E VINCOLANTE STIPULATO TRA IL LICENZIATARIO (PERSONA FISICA O GIURIDICA) E Philips CONSUMER Lifestyle B.V. UNA SOCIETÀ A RESPONSABILITÀ LIMITATA OLANDESE, con SEDE LEGALE IN HIGH TECH CAMPUS 37, 5656 AE EINDHOVEN, PAESI BASSI E LE RELATIVE SOCIETÀ affiliate (INDIVIDUALMENTE E COLLETTIVAMENTE "PHILIPS"). IL PRESENTE CONTRATTO CONFERISCE IL DIRITTO A UTILIZZARE UN DETERMINATO SOFTWARE (IL "SOFTWARE") INCLUSA LA DOCUMENTAZIONE PER L'UTENTE IN FORMATO ELETTRONICO CHE PUÒ ESSERE FORNITA SEPARATAMENTE O INSIEME A UN PRODOTTO (IL "DISPOSITIVO") O A PC PHILIPS. SCARICANDO, INSTALLANDO O UTILIZZANDO ALTRIMENTI IL SOFTWARE, L'UTENTE ACCETTA I VINCOLI DEFINITI DAI TERMINI E DALLE CONDIZIONI DEL PRESENTE CONTRATTO. QUALORA NON SI ACCETTASSERO I TERMINI E LE CONDIZIONI, NON SCARICARE, INSTALLARE O UTILIZZARE ALTRIMENTI IL SOFTWARE. QUALORA L'UTENTE ABBIA ACQUISTATO IL SOFTWARE SU SUPPORTO TANGIBILE, AD ESEMPIO SU CD, SENZA L'OPPORTUNITÀ DI LEGGERE IL PRESENTE CONTRATTO PRIMA DELL'ACQUISTO E NON ACCETTI I TERMINI DEL CONTRATTO, POTRÀ OTTENERE IL RIMBORSO DEL PREZZO ORIGINARIAMENTE PAGATO A CONDIZIONE CHE NON UTILIZZI IL SOFTWARE E LO RESTITUISCA CON PROVA DI ACQUISTO ENTRO TRENTA (30) GIORNI DALLA DATA DI ACQUISTO.

- 1. Concessione di licenza. Il presente contratto concede una licenza non esclusiva, non trasferibile e non cedibile in sublicenza per l'installazione e l'utilizzo, sul Dispositivo o su un PC, come applicabile, di una (1) copia della versione specificata del Software in formato codice oggetto, come stabilito nella documentazione per l'utente, esclusivamente ad uso privato. Il Software è "in uso" quando viene caricato nella memoria temporanea o permanente (RAM, hard disk ecc.) del PC o del Dispositivo.
- 2. Proprietà. Il Software viene concesso in licenza e non venduto. Il presente contratto concede solo il diritto a utilizzare il Software e non diritti, espressi o impliciti, sul Software stesso salvo quelli ivi specificati. Philips e i suoi licenzianti detengono tutti i diritti, la titolarità e gli interessi relativi al Software, inclusi tutti i brevetti, i copyright, i segreti industriali e altri diritti di proprietà intellettuale. Il Software è tutelato dalle leggi sui copyright, dalle disposizioni contenute nei trattati internazionali e da altre leggi sulla proprietà intellettuale. Pertanto, ad eccezione di quanto ivi stabilito espressamente, non è consentito copiare il Software senza il preventivo consenso scritto di Philips, fermo restando che è consentito eseguirne una (1) copia esclusivamente a scopo di backup. Non è consentito copiare il materiale stampato di corredo al Software, né stampare più di una (1) copia della documentazione per l'utente fornita in formato elettronico, fermo restando che è consentito eseguire una (1) copia del materiale stampato unicamente a scopo di backup.
- 3. Limitazioni di licenza. Salvo diversamente ivi previsto, non è consentito noleggiare, concedere in sublicenza, vendere, cedere, prestare o trasferire in altro modo il Software. Non è consentito, né tanto meno è possibile consentire a terzi, decodificare, decompilare o disassemblare il Software, salvo nella misura in cui tale restrizione sia espressamente vietata dalla legge applicabile. Non è consentito rimuovere o distruggere le comunicazioni di copyright o identificazione prodotto o altri contrassegni o restrizioni proprietarie dal Software. Tutti i titoli, i marchi, le comunicazioni sui diritti limitati e di copyright devono essere riprodotti sulla copia di backup del Software. Non è consentito modificare o adattare il Software, unirlo in un altro programma o derivare da esso alcun prodotto.
- 4. Cessazione di determinate funzionalità. Il Software può contenere componenti di software concesso in licenza, incluso quello concesso in licenza da Microsoft Corporation ("Microsoft"), che incorpora la tecnologia DRM (Digital Rights Management) di Microsoft per Windows Media. I provider di contenuti utilizzano la tecnologia DRM (Digital Rights Management) per Windows Media ("WM-DRM") per proteggere l'integrità del proprio contenuto ("Contenuto protetto") ed evitare l'appropriazione indebita della proprietà intellettuale, compreso il copyright. Il Dispositivo può anche utilizzare il software WM-DRM per trasferire o riprodurre il Contenuto protetto ("Software WM-DRM"). Se la sicurezza di questo Software WM-DRM è compromessa, Microsoft può revocare, su propria richiesta o su richiesta dei titolari del Contenuto protetto ("Titolari del contenuto protetto"), il diritto di acquisire nuove licenze per copiare, memorizzare, trasferire, visualizzare e/o riprodurre il Contenuto protetto. Questa revoca non modifica la possibilità del Software WM-DRM di riprodurre il contenuto non protetto. Un elenco del Software WM-DRM revocato viene inviato al PC e/o al Dispositivo quando si scarica una licenza per il Contenuto protetto. Microsoft può, unitamente alla presente licenza, scaricare gli elenchi di revoche sul Dispositivo per conto

dei titolari del contenuto protetto, impedendo al Dispositivo di copiare, memorizzare, visualizzare, trasferire e/o riprodurre il Contenuto protetto. I Titolari del contenuto protetto possono anche richiedere di aggiornare alcuni dei componenti WM-DRM distribuiti con questo Software ("Aggiornamenti WM-DRM") prima di accedere al proprio contenuto. Quando si tenta di riprodurre il Contenuto protetto, il Software WM-DRM creato da Microsoft avviserà l'utente della necessità di un Aggiornamento WM-DRM e chiederà il consenso di quest'ultimo prima di scaricare l'aggiornamento. Il Software WM-DRM creato da Philips assume lo stesso comportamento. Se non viene accettato l'aggiornamento, l'utente non potrà accedere al Contenuto protetto che richiede l'Aggiornamento WM-DRM. Sarà tuttavia possibile accedere ancora al contenuto non protetto e al Contenuto protetto che non richiede l'aggiornamento. Le funzioni WM-DRM che consentono di accedere a Internet, quali l'acquisizione di nuove licenze e/o l'esecuzione di un Aggiornamento WM-DRM, possono essere disattivate. In questo caso, l'utente potrà ancora riprodurre il Contenuto protetto se dispone di una licenza valida per questo contenuto memorizzato sul Dispositivo. L'utente non potrà, tuttavia, utilizzare alcune delle funzioni del Software WM-DRM che richiedono l'accesso a Internet, ad esempio il download del contenuto che richiede l'Aggiornamento WM-DRM. Tutti i titoli e i diritti di proprietà intellettuale relativi al Contenuto protetto sono proprietà dei rispettivi titolari del Contenuto protetto e possono essere tutelati dalle leggi e dai trattati applicabili in materia di copyright e di proprietà intellettuale. Il presente contratto non concede alcun diritto di utilizzo di tale Contenuto protetto. Quindi, riassumendo se il Software contiene componenti WM-DRM Microsoft, il Contenuto protetto che si desidera scaricare, copiare, memorizzare, visualizzare, trasferire e/o riprodurre, è protetto dai componenti WM-DRM Microsoft del Software. Microsoft, i Titolari del contenuto protetto o i distributori del Contenuto protetto possono negare o limitare l'accesso al Contenuto protetto anche dopo che l'utente ha pagato e/o lo ha già ottenuto. Né il consenso dell'utente né il consenso o l'approvazione di Philips saranno necessari per negare, rifiutare o altrimenti limitare l'accesso al Contenuto protetto. Philips non garantisce che l'utente potrà scaricare, copiare, memorizzare, visualizzare, trasferire e/o riprodurre il Contenuto protetto.

- 5. Software Open Source. (a) Il software potrebbe contenere componenti soggetti ai termini di Open Source, come indicato nella documentazione fornita in dotazione con il Dispositivo. Il presente Contratto non si applica al software "in quanto tale". (b) I diritti di licenza concessi ai sensi del presente Contratto non comprendono il diritto o la licenza di fare uso, distribuire o creare opere derivate del Software, in modo che il Software sia soggetto ai termini di Open Source. Per "Termini di Open Source" si intendono i termini di ogni licenza che direttamente o indirettamente (1) creano, o intendono creare, obblighi per Philips relativi al Software e/o alle relative opere derivate o (2) concedono, o intendono concedere a terzi diritti o privative in base ai diritti di proprietà o di proprietà intellettuale relativi al Software o alle relative opere derivate.
- 6. Risoluzione. Il presente contratto entra in vigore al momento dell'installazione o al primo utilizzo del Software e cessa di diritto (i) a discrezione di Philips, in caso di mancato rispetto da parte dell'utente dei termini del presente contratto, o (ii) al momento della distruzione di tutte le copie del Software e del relativo materiale fornito all'utente da Philips. I diritti di Philips e gli obblighi dell'utente restano validi anche dopo la risoluzione del presente contratto.
- 7. Aggiornamenti. Philips può, a propria e unica discrezione, eseguire gli aggiornamenti del Software disponibili mediante la comunicazione generale su un sito Web o altre modalità e metodi. Tali aggiornamenti sono disponibili ai sensi del presente contratto o la versione di tali aggiornamenti può essere soggetta all'accettazione di un altro contratto.
- 8. Servizi di assistenza. Philips non è obbligata a fornire assistenza né tecnica né di altro tipo ("Servizi di assistenza") per il Software. Se Philips fornisce Servizi di assistenza, questi saranno disciplinati da altri termini da concordarsi tra l'utente e Philips.
- 9. Garanzia software limitata. Philips fornisce il Software 'così com'è' e senza alcuna garanzia, fermo restando che verrà eseguito secondo quanto stabilito nella documentazione di corredo per un periodo di novanta (90) giorni/un anno in seguito al primo download, alla prima installazione o al primo uso a seconda di, quale di questi eventi si verifichi per primo. La responsabilità totale di Philips e il rimedio esclusivo dell'utente in caso di violazione di questa garanzia prevedono, a discrezione di Philips, (i) la restituzione dell'eventuale somma pagata per il Software; oppure (b) la riparazione o la sostituzione del Software non rispondente alla garanzia ivi prevista e che dovrà essere restituito a Philips con una copia della ricevuta. Questa garanzia limitata sarà nulla nel caso in cui il Software risulti danneggiato in seguito a un incidente, un abuso, un uso improprio o un'applicazione errata. Qualsiasi Software fornito in sostituzione sarà garantito per il restante periodo del termine della garanzia originale oppure per trenta (30) giorni a seconda di, quale dei due eventi risulti essere di maggiore durata. Questa garanzia limitata non verrà applicata se il Software è stato fornito a titolo gratuito allo scopo di mera valutazione.
- 10. ESCLUSIONE DI ALTRE GARANZIE. FATTO SALVO QUANTO STABILITO IN PRECEDENZA, PHILIPS E I SUOI LICENZIANTI NON GARANTISCONO CHE IL SOFTWARE FUNZIONI ININTERROTTAMENTE E SENZA ERRORI O CHE RISPONDA APPIENO ALLE ESIGENZE DELL'UTENTE. L'UTENTE SI ASSUME LA TOTALE RESPONSABILITÀ PER LA SCELTA DEL SOFTWARE ALLO SCOPO DI RAGGIUNGERE I RISULTATI DESIDERATI E PER L'INSTALLAZIONE, L'USO E I RISULTATI DEL SOFTWARE STESSO. NELLA MISURA MASSIMA CONSENTITA DALLA NORMATIVA APPLICABILE, PHILIPS E I SUOI LICENZIANTI ESCLUDONO EVENTUALI GARANZIE E CONDIZIONI, ESPRESSE O IMPLICITE, COMPRESE, A TITOLO ESEMPLIFICATIVO E NON ESAUSTIVO, LA GARANZIA DI COMMERCIABILITÀ, LA GARANZIA DI IDONEITÀ A UN PARTICOLARE SCOPO E LA GARANZIA DI ACCURATEZZA E COMPLETEZZA DEI RISULTATI CON RIFERIMENTO AL SOFTWARE E AL RELATIVO MATERIALE. NON È PREVISTA ALCUNA GARANZIA DI NON VIOLAZIONE. PHILIPS NON GARANTISCE CHE L'UTENTE POTRÀ SCARICARE, COPIARE, MEMORIZZARE, VISUALIZZARE, TRASFERIRE E/O RIPRODURRE IL CONTENUTO PROTETTO.
- 11. LIMITAZIONE DI RESPONSABILITÀ. IN NESSUNA CIRCOSTANZA PHILIPS E I SUOI LICENZIANTI SARANNO RESPONSABILI DI DANNI CONSEGUENTI, SPECIALI, INDIRETTI, INCIDENTALI O PUNITIVI DI QUALSIASI NATURA, COMPRESI, A TITOLO NON ESAUSTIVO, I DANNI PER PERDITA DI PROFITTI O UTILI, INTERRUZIONE DEL CICLO LAVORATIVO, PERDITA DI INFORMAZIONI COMMERCIALI, PERDITA DI DATI, PERDITA D'USO O ALTRA PERDITA ECONOMICA, ANCHE QUALORA PHILIPS O I SUOI LICENZIANTI SIANO STATI INFORMATI IN MERITO ALLA POSSIBILITÀ DI TALI DANNI. IN NESSUNA CIRCOSTANZA LA RESPONSABILITÀ DI PHILIPS O DEI SUOI LICENZIANTI PER I DANNI DERIVANTI DAL PRESENTE CONTRATTO SUPERERÀ IL PREZZO EFFETTIVAMENTE PAGATO DALL'UTENTE PER IL SOFTWARE O LA SOMMA DI CINQUE EURO (5,00).
- 12. Marchi. Alcuni nomi dei prodotti e di Philips utilizzati nel presente contratto, così come il Software e la documentazione stampata per l'utente possono rappresentare marchi registrati di Philips, dei suoi licenzianti o di terzi. L'utente non è autorizzato a utilizzare tali marchi.
- 13. Regolamentazione dell'esportazione. Si conviene che l'utente non potrà esportare o riesportare, direttamente o indirettamente, il Software nei paesi in cui il United States Export Administration Act (Legge sulla regolamentazione dell'esportazione degli Stati Uniti) o altre leggi e regolamenti simili degli Stati Uniti richiedono una licenza per l'esportazione o altro tipo di approvazione da parte del Governo degli Stati Uniti, salvo non si ottenga preventivamente idonea licenza o approvazione per l'esportazione. Scaricando o installando il Software, l'utente si impegna a osservare tale disposizione sull'esportazione.
- 14. Legge applicabile. Il presente contratto è disciplinato dalle leggi del paese di residenza dell'utente, senza alcun riferimento a eventuali conflitti di diritto internazionale privato. Qualsiasi controversia tra l'utente e Philips in merito al presente Contratto sarà sottoposta alla giurisdizione non esclusiva dei tribunali del paese di residenza dell'utente.
- 15. Disposizioni generali. Il presente contratto rappresenta l'accordo finale tra l'utente e Philips e annulla e sostituisce qualsiasi precedente dichiarazione, trattativa o altra comunicazione o riguardanti il Software e la documentazione per l'utente. Se una parte del presente contratto viene considerata non valida, la restante parte continuerà a essere in vigore a tutti gli effetti. Il presente contratto non pregiudicherà i diritti attribuiti dalla legge ai consumatori.

EULA-Italian September 2009

# License Texts and Acknowledgements for any open source software used in this Philips product

Instructions to obtain source code for this software can be found in the user manual.

#### 1. U-boot

#### #

# (C) Copyright 2000 - 2008 # Wolfgang Denk, DENX Software Engineering, wd@denx.de.  $#$ # See file CREDITS for list of people who contributed to this # project. # # This program is free software; you can redistribute it and/or # modify it under the terms of the GNU General Public License as # published by the Free Software Foundation; either version 2 of # the License, or (at your option) any later version. # # This program is distributed in the hope that it will be useful, # but WITHOUT ANY WARRANTY; without even the implied warranty of # MERCHANTABILITY or FITNESS FOR A PARTICULAR PURPOSE. See the # GNU General Public License for more details. # # You should have received a copy of the GNU General Public License # along with this program; if not, write to the Free Software # Foundation, Inc., 59 Temple Place, Suite 330, Boston, # MA 02111-1307 USA # A copy of the GPL is included below at item 2.

#### 2. Linux kernel

NOTE! This copyright does \*not\* cover user programs that use kernel services by normal system calls - this is merely considered normal use of the kernel, and does \*not\* fall under the heading of "derived work".

Also note that the GPL below is copyrighted by the Free Software Foundation, but the instance of code that it refers to (the linux kernel) is copyrighted by me and others who actually wrote it.

Also note that the only valid version of the GPL as far as the kernel is concerned is this particular version of the license (ie v2, not  $v2.2$  or v3.x or whatever), unless explicitly otherwise stated.

Linus Torvalds

---------------------------------------- GNU GENERAL PUBLIC LICENSE Version 2, June 1991 Copyright (C) 1989, 1991 Free Software Foundation, Inc. 675 Mass Ave, Cambridge, MA 02139, USA

Everyone is permitted to copy and distribute verbatim copies of this license document, but changing it is not allowed.

#### Preamble

The licenses for most software are designed to take away your freedom to share and change it. By contrast, the GNU General Public License is intended to guarantee your freedom to share and change free software--to make sure the software is free for all its users. This General Public License applies to most of the Free Software Foundation's software and to any other program whose authors commit to using it. (Some other Free Software Foundation software is covered by the GNU Library General Public License instead.) You can apply it to your programs, too.

When we speak of free software, we are referring to freedom, not price. Our General Public Licenses are designed to make sure that you have the freedom to distribute copies of free software (and charge for this service if you wish), that you receive source code or can get it if you want it, that you can change the software or use pieces of it in new free programs; and that you know you can do these things.

To protect your rights, we need to make restrictions that forbid anyone to deny you these rights or to ask you to surrender the rights. These restrictions translate to certain responsibilities for you if you distribute copies of the software, or if you modify it.

For example, if you distribute copies of such a program, whether gratis or for a fee, you must give the recipients all the rights that you have. You must make sure that they, too, receive or can get the source code. And you must show them these terms so they know their rights.

We protect your rights with two steps: (1) copyright the software, and (2) offer you this license which gives you legal permission to copy, distribute and/or modify the software.

Also, for each author's protection and ours, we want to make certain that everyone understands that there is no warranty for this free software. If the software is modified by someone else and passed on, we want its recipients to know that what they have is not the original, so that any problems introduced by others will not reflect on the original authors' reputations.

Finally, any free program is threatened constantly by software patents. We wish to avoid the danger that redistributors of a free program will individually obtain patent licenses, in effect making the program proprietary. To prevent this, we have made it clear that any patent must be licensed for everyone's free use or not licensed at all.

The precise terms and conditions for copying, distribution and modification follow.

#### GNU GENERAL PUBLIC LICENSE TERMS AND CONDITIONS FOR COPYING, DISTRIBUTION AND MODIFICATION

0. This License applies to any program or other work which contains a notice placed by the copyright holder saying it may be distributed under the terms of this General Public License. The "Program", below, refers to any such program or work, and a "work based on the Program" means either the Program or any derivative work under copyright law: that is to say, a work containing the Program or a portion of it, either verbatim or with modifications and/or translated into another language. (Hereinafter, translation is included without limitation in the term "modification".) Each licensee is addressed as "you".

Activities other than copying, distribution and modification are not covered by this License; they are outside its scope. The act of running the Program is not restricted, and the output from the Program is covered only if its contents constitute a work based on the Program (independent of having been made by running the Program). Whether that is true depends on what the Program does.

1. You may copy and distribute verbatim copies of the Program's source code as you receive it, in any medium, provided that you conspicuously and appropriately publish on each copy an appropriate copyright notice and disclaimer of warranty; keep intact all the notices that refer to this License and to the absence of any warranty; and give any other recipients of the Program a copy of this License along with the Program.

You may charge a fee for the physical act of transferring a copy, and you may at your option offer warranty protection in exchange for a fee.

- 2. You may modify your copy or copies of the Program or any portion of it, thus forming a work based on the Program, and copy and distribute such modifications or work under the terms of Section 1 above, provided that you also meet all of these conditions:
	- a) You must cause the modified files to carry prominent notices stating that you changed the files and the date of any change.
	- b) You must cause any work that you distribute or publish, that in whole or in part contains or is derived from the Program or any part thereof, to be licensed as a whole at no charge to all third parties under the terms of this License.
	- c) If the modified program normally reads commands interactively when run, you must cause it, when started running for such interactive use in the most ordinary way, to print or display an announcement including an appropriate copyright notice and a notice that there is no warranty (or else, saying that you provide a warranty) and that users may redistribute the program under these conditions, and telling the user how to view a copy of this License. (Exception: if the Program itself is interactive but does not normally print such an announcement, your work based on the Program is not required to print an announcement.)

These requirements apply to the modified work as a whole. If identifiable sections of that work are not derived from the Program, and can be reasonably considered independent and separate works in themselves, then this License, and its terms, do not apply to those sections when you distribute them as separate works. But when you distribute the same sections as part of a whole which is a work based on the Program, the distribution of the whole must be on the terms of this License, whose permissions for other licensees extend to the entire whole, and thus to each and every part regardless of who wrote it.

Thus, it is not the intent of this section to claim rights or contest your rights to work written entirely by you; rather, the intent is to exercise the right to control the distribution of derivative or collective works based on the Program.

In addition, mere aggregation of another work not based on the Program with the Program (or with a work based on the Program) on a volume of a storage or distribution medium does not bring the other work under the scope of this License.

- 3. You may copy and distribute the Program (or a work based on it, under Section 2) in object code or executable form under the terms of Sections 1 and 2 above provided that you also do one of the following:
	- a) Accompany it with the complete corresponding machine-readable source code, which must be distributed under the terms of Sections 1 and 2 above on a medium customarily used for software interchange; or,
	- b) Accompany it with a written offer, valid for at least three years, to give any third party, for a charge no more than your cost of physically performing source distribution, a complete machine-readable copy of the corresponding source code, to be distributed under the terms of Sections 1 and 2 above on a medium customarily used for software interchange; or,
	- c) Accompany it with the information you received as to the offer to distribute corresponding source code. (This alternative is allowed only for noncommercial distribution and only if you received the program in object code or executable form with such an offer, in accord with Subsection b above.)

The source code for a work means the preferred form of the work for making modifications to it. For an executable work, complete source code means all the source code for all modules it contains, plus any associated interface definition files, plus the scripts used to control compilation and installation of the executable. However, as a special exception, the source code distributed need not include anything that is normally distributed (in either source or binary form) with the major components (compiler, kernel, and so on) of the operating system on which the executable runs, unless that component itself accompanies the executable.

If distribution of executable or object code is made by offering access to copy from a designated place, then offering equivalent access to copy the source code from the same place counts as distribution of the source code, even though third parties are not compelled to copy the source along with the object code.

- 4. You may not copy, modify, sublicense, or distribute the Program except as expressly provided under this License. Any attempt otherwise to copy, modify, sublicense or distribute the Program is void, and will automatically terminate your rights under this License. However, parties who have received copies, or rights, from you under this License will not have their licenses terminated so long as such parties remain in full compliance.
- 5. You are not required to accept this License, since you have not signed it. However, nothing else grants you permission to modify or distribute the Program or its derivative works. These actions are prohibited by law if you do not accept this License. Therefore, by modifying or distributing the Program (or any work based on the Program), you indicate your acceptance of this License to do so, and all its terms and conditions for copying, distributing or modifying the Program or works based on it.
- 6. Each time you redistribute the Program (or any work based on the Program), the recipient automatically receives a license from the original licensor to copy, distribute or modify the Program subject to these terms and conditions. You may not impose any further restrictions on the recipients' exercise of the rights granted herein. You are not responsible for enforcing compliance by third parties to this License.
- 7. If, as a consequence of a court judgment or allegation of patent infringement or for any other reason (not limited to patent issues), conditions are imposed on you (whether by court order, agreement or otherwise) that contradict the conditions of this License, they do not excuse you from the conditions of this License. If you cannot distribute so as to satisfy simultaneously your obligations under this License and any other pertinent obligations, then as a consequence you may not distribute the Program at all. For example, if a patent license would not permit royalty-free redistribution of the Program by all those who receive copies directly or indirectly through you, then the only way you could satisfy both it and this License would be to refrain entirely from distribution of the Program.

If any portion of this section is held invalid or unenforceable under any particular circumstance, the balance of the section is intended to apply and the section as a whole is intended to apply in other circumstances.

It is not the purpose of this section to induce you to infringe any patents or other property right claims or to contest validity of any such claims; this section has the sole purpose of protecting the integrity of the free software distribution system, which is implemented by public license practices. Many people have made generous contributions to the wide range of software distributed through that system in reliance on consistent application of that system; it is up to the author/donor to decide if he or she is willing to distribute software through any other system and a licensee cannot impose that choice.

This section is intended to make thoroughly clear what is believed to be a consequence of the rest of this License.

- 8. If the distribution and/or use of the Program is restricted in certain countries either by patents or by copyrighted interfaces, the original copyright holder who places the Program under this License may add an explicit geographical distribution limitation excluding those countries, so that distribution is permitted only in or among countries not thus excluded. In such case, this License incorporates the limitation as if written in the body of this License.
- 9. The Free Software Foundation may publish revised and/or new versions of the General Public License from time to time. Such new versions will be similar in spirit to the present version, but may differ in detail to address new problems or concerns.

Each version is given a distinguishing version number. If the Program specifies a version number of this License which applies to it and "any later version", you have the option of following the terms and conditions either of that version or of any later version published by the Free Software Foundation. If the Program does not specify a version number of this License, you may choose any version ever published by the Free Software Foundation.

10. If you wish to incorporate parts of the Program into other free programs whose distribution conditions are different, write to the author to ask for permission. For software which is copyrighted by the Free Software Foundation, write to the Free Software Foundation; we sometimes make exceptions for this. Our decision will be guided by the two goals of preserving the free status of all derivatives of our free software and of promoting the sharing and reuse of software generally.

#### NO WARRANTY

- 11. BECAUSE THE PROGRAM IS LICENSED FREE OF CHARGE, THERE IS NO WARRANTY FOR THE PROGRAM, TO THE EXTENT PERMITTED BY APPLICABLE LAW. EXCEPT WHEN OTHERWISE STATED IN WRITING THE COPYRIGHT HOLDERS AND/OR OTHER PARTIES PROVIDE THE PROGRAM "AS IS" WITHOUT WARRANTY OF ANY KIND, EITHER EXPRESSED OR IMPLIED, INCLUDING, BUT NOT LIMITED TO, THE IMPLIED WARRANTIES OF MERCHANTABILITY AND FITNESS FOR A PARTICULAR PURPOSE. THE ENTIRE RISK AS TO THE QUALITY AND PERFORMANCE OF THE PROGRAM IS WITH YOU. SHOULD THE PROGRAM PROVE DEFECTIVE, YOU ASSUME THE COST OF ALL NECESSARY SERVICING, REPAIR OR CORRECTION.
- 12. IN NO EVENT UNLESS REQUIRED BY APPLICABLE LAW OR AGREED TO IN WRITING WILL ANY COPYRIGHT HOLDER, OR ANY OTHER PARTY WHO MAY MODIFY AND/OR REDISTRIBUTE THE PROGRAM AS PERMITTED ABOVE, BE LIABLE TO YOU FOR DAMAGES, INCLUDING ANY GENERAL, SPECIAL, INCIDENTAL OR CONSEQUENTIAL DAMAGES ARISING OUT OF THE USE OR INABILITY TO USE THE PROGRAM (INCLUDING BUT NOT LIMITED TO LOSS OF DATA OR DATA BEING RENDERED INACCURATE OR LOSSES SUSTAINED BY YOU OR THIRD PARTIES OR A FAILURE OF THE PROGRAM TO OPERATE WITH ANY OTHER PROGRAMS), EVEN IF SUCH HOLDER OR OTHER PARTY HAS BEEN ADVISED OF THE POSSIBILITY OF SUCH DAMAGES.

#### END OF TERMS AND CONDITIONS

Appendix: How to Apply These Terms to Your New Programs

If you develop a new program, and you want it to be of the greatest possible use to the public, the best way to achieve this is to make it free software which everyone can redistribute and change under these terms.

To do so, attach the following notices to the program. It is safest to attach them to the start of each source file to most effectively convey the exclusion of warranty; and each file should have at least the "copyright" line and a pointer to where the full notice is found.

<one line to give the program's name and a brief idea of what it does.>

Copyright (C) 19yy <name of author>

This program is free software; you can redistribute it and/or modify it under the terms of the GNU General Public License as published by the Free Software Foundation; either version 2 of the License, or (at your option) any later version.

This program is distributed in the hope that it will be useful, but WITHOUT ANY WARRANTY; without even the implied warranty of MERCHANTABILITY or FITNESS FOR A PARTICULAR PURPOSE. See the GNU General Public License for more details.

You should have received a copy of the GNU General Public License along with this program; if not, write to the Free Software Foundation, Inc., 675 Mass Ave, Cambridge, MA 02139, USA.

Also add information on how to contact you by electronic and paper mail.

If the program is interactive, make it output a short notice like this when it starts in an interactive mode:

Gnomovision version 69, Copyright (C) 19yy name of author

Gnomovision comes with ABSOLUTELY NO WARRANTY; for details type `show w'.

This is free software, and you are welcome to redistribute it under certain conditions; type `show c' for details.

The hypothetical commands `show w' and `show c' should show the appropriate parts of the General Public License. Of course, the commands you use may be called something other than `show w' and `show c'; they could even be mouse-clicks or menu items--whatever suits your program.

You should also get your employer (if you work as a programmer) or your school, if any, to sign a "copyright disclaimer" for the program, if necessary. Here is a sample; alter the names:

Yoyodyne, Inc., hereby disclaims all copyright interest in the program `Gnomovision' (which makes passes at compilers) written by James Hacker.

<signature of Ty Coon>, 1 April 1989 Ty Coon, President of Vice

This General Public License does not permit incorporating your program into proprietary programs. If your program is a subroutine library, you may consider it more useful to permit linking proprietary applications with the library. If this is what you want to do, use the GNU Library General Public License instead of this License.

#### 3. Busybox, the Linux IR control package and SquashFS

Busybox, the Linux IR control package and SquashFS are subject to the GPL, a copy of which is included at item 2.

#### 4. DirectFB, glibc, libusb-compat, libusb, e2fsprogs and mtd-utils

DirectFB glibc, libmtp, libusb and e2fsprogs are subject to the following license:

GNU LESSER GENERAL PUBLIC LICENSE

Version 2.1, February 1999

Copyright (C) 1991, 1999 Free Software Foundation, Inc.

59 Temple Place, Suite 330, Boston, MA 02111-1307 USA

Everyone is permitted to copy and distribute verbatim copies of this license document, but changing it is not allowed.

[This is the first released version of the Lesser GPL. It also counts as the successor of the GNU Library Public License, version 2, hence the version number 2.1.]

#### Preamble

The licenses for most software are designed to take away your freedom to share and change it. By contrast, the GNU General Public Licenses are intended to guarantee your freedom to share and change free software--to make sure the software is free for all its users.

This license, the Lesser General Public License, applies to some specially designated software packages--typically libraries--of the Free Software Foundation and other authors who decide to use it. You can use it too, but we suggest you first think carefully about whether this license or the ordinary General Public License is the better strategy to use in any particular case, based on the explanations below.

When we speak of free software, we are referring to freedom of use, not price. Our General Public Licenses are designed to make sure that you have the freedom to distribute copies of free software (and charge for this service if you wish); that you receive source code or can get it if you want it; that you can change the software and use pieces of it in new free programs; and that you are informed that you can do these things.

To protect your rights, we need to make restrictions that forbid distributors to deny you these rights or to ask you to surrender these rights. These restrictions translate to certain responsibilities for you if you distribute copies of the library or if you modify it.

For example, if you distribute copies of the library, whether gratis or for a fee, you must give the recipients all the rights that we gave you. You must make sure that they, too, receive or can get the source code. If you link other code with the library, you must provide complete object files to the recipients, so that they can relink them with the library after making changes to the library and recompiling it. And you must show them these terms so they know their rights.

We protect your rights with a two-step method: (1) we copyright the library, and (2) we offer you this license, which gives you legal permission to copy, distribute and/or modify the library.

To protect each distributor, we want to make it very clear that there is no warranty for the free library. Also, if the library is modified by someone else and passed on, the recipients should know that what they have is

not the original version, so that the original author's reputation will not be affected by problems that might be introduced by others.

Finally, software patents pose a constant threat to the existence of any free program. We wish to make sure that a company cannot effectively restrict the users of a free program by obtaining a restrictive license from a patent holder. Therefore, we insist that any patent license obtained for a version of the library must be consistent with the full freedom of use specified in this license.

Most GNU software, including some libraries, is covered by the ordinary GNU General Public License. This license, the GNU Lesser General Public License, applies to certain designated libraries, and is quite different from the ordinary General Public License. We use this license for certain libraries in order to permit linking those libraries into non-free programs.

When a program is linked with a library, whether statically or using a shared library, the combination of the two is legally speaking a combined work, a derivative of the original library. The ordinary General Public License therefore permits such linking only if the entire combination fits its criteria of freedom. The Lesser General Public License permits more lax criteria for linking other code with the library.

We call this license the "Lesser" General Public License because it does Less to protect the user's freedom than the ordinary General Public License. It also provides other free software developers Less of an advantage over competing non-free programs. These disadvantages are the reason we use the ordinary General Public License for many libraries. However, the Lesser license provides advantages in certain special circumstances.

For example, on rare occasions, there may be a special need to encourage the widest possible use of a certain library, so that it becomes a de-facto standard. To achieve this, non-free programs must be allowed to use the library. A more frequent case is that a free library does the same job as widely used non-free libraries. In this case, there is little to gain by limiting the free library to free software only, so we use the Lesser General Public License.

In other cases, permission to use a particular library in non-free programs enables a greater number of people to use a large body of free software. For example, permission to use the GNU C Library in non-free programs enables many more people to use the whole GNU operating system, as well as its variant, the GNU/Linux operating system.

Although the Lesser General Public License is Less protective of the users' freedom, it does ensure that the user of a program that is linked with the Library has the freedom and the wherewithal to run that program using a modified version of the Library.

The precise terms and conditions for copying, distribution and modification follow. Pay close attention to the difference between a "work based on the library" and a "work that uses the library". The former contains code derived from the library, whereas the latter must be combined with the library in order to run.

#### GNU LESSER GENERAL PUBLIC LICENSE

#### TERMS AND CONDITIONS FOR COPYING, DISTRIBUTION AND MODIFICATION

0. This License Agreement applies to any software library or other program which contains a notice placed by the copyright holder or other authorized party saying it may be distributed under the terms of this Lesser General Public License (also called "this License").

Each licensee is addressed as "you".

A "library" means a collection of software functions and/or data prepared so as to be conveniently linked with application programs (which use some of those functions and data) to form executables.

The "Library", below, refers to any such software library or work which has been distributed under these terms. A "work based on the Library" means either the Library or any derivative work under copyright law: that is to say, a work containing the Library or a portion of it, either verbatim or with modifications and/or translated straightforwardly into another language. (Hereinafter, translation is included without limitation in the term "modification".)

"Source code" for a work means the preferred form of the work for making modifications to it. For a library, complete source code means all the source code for all modules it contains, plus any associated interface definition files, plus the scripts used to control compilation and installation of the library.

Activities other than copying, distribution and modification are not covered by this License; they are outside its scope. The act of running a program using the Library is not restricted, and output from such a program is covered only if its contents constitute a work based on the Library (independent of the use of the Library in a tool for writing it). Whether that is true depends on what the Library does and what the program that uses the Library does.

1. You may copy and distribute verbatim copies of the Library's complete source code as you receive it, in any medium, provided that you conspicuously and appropriately publish on each copy an appropriate copyright notice and disclaimer of warranty; keep intact all the notices that refer to this License and to the absence of any warranty; and distribute a copy of this License along with the Library.

You may charge a fee for the physical act of transferring a copy, and you may at your option offer warranty protection in exchange for a fee.

- 2. You may modify your copy or copies of the Library or any portion of it, thus forming a work based on the Library, and copy and distribute such modifications or work under the terms of Section 1 above, provided that you also meet all of these conditions:
	- a) The modified work must itself be a software library.
	- b) You must cause the files modified to carry prominent notices stating that you changed the files and the date of any change.
	- c) You must cause the whole of the work to be licensed at no charge to all third parties under the terms of this License.
	- d) If a facility in the modified Library refers to a function or a table of data to be supplied by an application program that uses the facility, other than as an argument passed when the facility is invoked, then you must make a good faith effort to ensure that, in the event an application does not supply such function or table, the facility still operates, and performs whatever part of its purpose remains meaningful.

(For example, a function in a library to compute square roots has a purpose that is entirely well-defined independent of the application. Therefore, Subsection 2d requires that any application-supplied function or table used by this function must be optional: if the application does not supply it, the square root function must still compute square roots.)

These requirements apply to the modified work as a whole. If identifiable sections of that work are not derived from the Library, and can be reasonably considered independent and separate works in themselves, then this License, and its terms, do not apply to those sections when you distribute them as separate works. But when you distribute the same sections as part of a whole which is a work based on the Library, the distribution of the whole must be on the terms of this License, whose permissions for other licensees extend to the entire whole, and thus to each and every part regardless of who wrote it.

Thus, it is not the intent of this section to claim rights or contest your rights to work written entirely by you; rather, the intent is to exercise the right to control the distribution of derivative or collective works based on the Library.

In addition, mere aggregation of another work not based on the Library with the Library (or with a work based on the Library) on a volume of a storage or distribution medium does not bring the other work under the scope of this License.

3. You may opt to apply the terms of the ordinary GNU General Public License instead of this License to a given copy of the Library. To do this, you must alter all the notices that refer to this License, so that they refer to the ordinary GNU General Public License, version 2, instead of to this License. (If a newer version than version 2 of the ordinary GNU General Public License has appeared, then you can specify that version instead if you wish.) Do not make any other change in these notices.

Once this change is made in a given copy, it is irreversible for that copy, so the ordinary GNU General Public License applies to all subsequent copies and derivative works made from that copy.

This option is useful when you wish to copy part of the code of the Library into a program that is not a library.

4. You may copy and distribute the Library (or a portion or derivative of it, under Section 2) in object code or executable form under the terms of Sections 1 and 2 above provided that you accompany it with the complete corresponding machine-readable source code, which must be distributed under the terms of Sections 1 and 2 above on a medium customarily used for software interchange.

If distribution of object code is made by offering access to copy from a designated place, then offering equivalent access to copy the source code from the same place satisfies the requirement to distribute the source code, even though third parties are not compelled to copy the source along with the object code.

5. A program that contains no derivative of any portion of the Library, but is designed to work with the Library by being compiled or linked with it, is called a "work that uses the Library". Such a work, in isolation, is not a derivative work of the Library, and therefore falls outside the scope of this License.

However, linking a "work that uses the Library" with the Library creates an executable that is a derivative of the Library (because it contains portions of the Library), rather than a "work that uses the library". The executable is therefore covered by this License.

Section 6 states terms for distribution of such executables.

When a "work that uses the Library" uses material from a header file that is part of the Library, the object code for the work may be a derivative work of the Library even though the source code is not.

Whether this is true is especially significant if the work can be linked without the Library, or if the work is itself a library. The threshold for this to be true is not precisely defined by law.

If such an object file uses only numerical parameters, data structure layouts and accessors, and small macros and small inline functions (ten lines or less in length), then the use of the object file is unrestricted, regardless of whether it is legally a derivative work. (Executables containing this object code plus portions of the Library will still fall under Section 6.)

Otherwise, if the work is a derivative of the Library, you may distribute the object code for the work under the terms of Section 6.

Any executables containing that work also fall under Section 6, whether or not they are linked directly with the Library itself.

6. As an exception to the Sections above, you may also combine or link a "work that uses the Library" with the Library to produce a work containing portions of the Library, and distribute that work under terms of your choice, provided that the terms permit modification of the work for the customer's own use and reverse engineering for debugging such modifications.

You must give prominent notice with each copy of the work that the Library is used in it and that the Library and its use are covered by this License. You must supply a copy of this License. If the work during execution displays copyright notices, you must include the copyright notice for the Library among them, as well as a reference directing the user to the copy of this License. Also, you must do one of these things:

- a) Accompany the work with the complete corresponding machine-readable source code for the Library including whatever changes were used in the work (which must be distributed under Sections 1 and 2 above); and, if the work is an executable linked with the Library, with the complete machine-readable "work that uses the Library", as object code and/or source code, so that the user can modify the Library and then relink to produce a modified executable containing the modified Library. (It is understood that the user who changes the contents of definitions files in the Library will not necessarily be able to recompile the application to use the modified definitions.)
- b) Use a suitable shared library mechanism for linking with the Library. A suitable mechanism is one that (1) uses at run time a copy of the library already present on the user's computer system, rather than copying library functions into the executable, and (2) will operate properly with a modified version of the library, if the user installs one, as long as the modified version is interface-compatible with the version that the work was made with.
- c) Accompany the work with a written offer, valid for at least three years, to give the same user the materials specified in Subsection 6a, above, for a charge no more than the cost of performing this distribution.
- d) If distribution of the work is made by offering access to copy from a designated place, offer equivalent access to copy the above specified materials from the same place.
- e) Verify that the user has already received a copy of these materials or that you have already sent this user a copy.

For an executable, the required form of the "work that uses the library" must include any data and utility programs needed for reproducing the executable from it. However, as a special exception, the materials to be distributed need not include anything that is normally distributed (in either source or binary form) with the major components (compiler, kernel, and so on) of the operating system on which the executable runs, unless that component itself accompanies the executable.

It may happen that this requirement contradicts the license restrictions of other proprietary libraries that do not normally accompany the operating system. Such a contradiction means you cannot use both them and the Library together in an executable that you distribute.

- 7. You may place library facilities that are a work based on the Library side-by-side in a single library together with other library facilities not covered by this License, and distribute such a combined library, provided that the separate distribution of the work based on the Library and of the other library facilities is otherwise permitted, and provided that you do these two things:
	- a) Accompany the combined library with a copy of the same work based on the Library, uncombined with any other library facilities. This must be distributed under the terms of the Sections above.
	- Give prominent notice with the combined library of the fact that part of it is a work based on the Library, and explaining where to find the accompanying uncombined form of the same work.
- 8. You may not copy, modify, sublicense, link with, or distribute the Library except as expressly provided under this License. Any attempt otherwise to copy, modify, sublicense, link with, or distribute the Library is void, and will automatically terminate your rights under this License. However, parties who have received copies, or rights, from you under this License will not have their licenses terminated so long as such parties remain in full compliance.
- 9. You are not required to accept this License, since you have not signed it. However, nothing else grants you permission to modify or distribute the Library or its derivative works. These actions are prohibited by law if you do not accept this License. Therefore, by modifying or distributing the Library (or any work based on the Library), you indicate your acceptance of this License to do so, and all its terms and conditions for copying, distributing or modifying the Library or works based on it.
- 10. Each time you redistribute the Library (or any work based on the Library), the recipient automatically receives a license from the original licensor to copy, distribute, link with or modify the Library subject to these terms and conditions. You may not impose any further restrictions on the recipients' exercise of the rights granted herein.

You are not responsible for enforcing compliance by third parties with this License.

11. If, as a consequence of a court judgment or allegation of patent infringement or for any other reason (not limited to patent issues), conditions are imposed on you (whether by court order, agreement or otherwise) that contradict the conditions of this License, they do not excuse you from the conditions of this License. If you cannot distribute so as to satisfy simultaneously your obligations under this License and any other pertinent obligations, then as a consequence you may not distribute the Library at all. For example, if a patent license would not permit royalty-free redistribution of the Library by all those who receive copies directly or indirectly through you, then the only way you could satisfy both it and this License would be to refrain entirely from distribution of the Library.

If any portion of this section is held invalid or unenforceable under any particular circumstance, the balance of the section is intended to apply, and the section as a whole is intended to apply in other circumstances.

It is not the purpose of this section to induce you to infringe any patents or other property right claims or to contest validity of any such claims; this section has the sole purpose of protecting the integrity of the free software distribution system which is implemented by public license practices. Many people have made generous contributions to the wide range of software distributed through that system in reliance on consistent application of that system; it is up to the author/donor to decide if he or she is willing to distribute software through any other system and a licensee cannot impose that choice.

This section is intended to make thoroughly clear what is believed to be a consequence of the rest of this License.

- 12. If the distribution and/or use of the Library is restricted in certain countries either by patents or by copyrighted interfaces, the original copyright holder who places the Library under this License may add an explicit geographical distribution limitation excluding those countries, so that distribution is permitted only in or among countries not thus excluded. In such case, this License incorporates the limitation as if written in the body of this License.
- 13. The Free Software Foundation may publish revised and/or new versions of the Lesser General Public License from time to time. Such new versions will be similar in spirit to the present version, but may differ in detail to address new problems or concerns.

Each version is given a distinguishing version number. If the Library specifies a version number of this License which applies to it and "any later version", you have the option of following the terms and conditions either of that version or of any later version published by the Free Software Foundation. If the Library does not specify a license version number, you may choose any version ever published by the Free Software Foundation.

14. If you wish to incorporate parts of the Library into other free programs whose distribution conditions are incompatible with these, write to the author to ask for permission. For software which is copyrighted by the Free Software Foundation, write to the Free Software Foundation; we sometimes make exceptions for this. Our decision will be guided by the two goals of preserving the free status of all derivatives of our free software and of promoting the sharing and reuse of software generally.

#### NO WARRANTY

- 15. BECAUSE THE LIBRARY IS LICENSED FREE OF CHARGE, THERE IS NO WARRANTY FOR THE LIBRARY, TO THE EXTENT PERMITTED BY APPLICABLE LAW. EXCEPT WHEN OTHERWISE STATED IN WRITING THE COPYRIGHT HOLDERS AND/OR OTHER PARTIES PROVIDE THE LIBRARY "AS IS" WITHOUT WARRANTY OF ANY KIND, EITHER EXPRESSED OR IMPLIED, INCLUDING, BUT NOT LIMITED TO, THE IMPLIED WARRANTIES OF MERCHANTABILITY AND FITNESS FOR A PARTICULAR PURPOSE. THE ENTIRE RISK AS TO THE QUALITY AND PERFORMANCE OF THE LIBRARY IS WITH YOU. SHOULD THE LIBRARY PROVE DEFECTIVE, YOU ASSUME THE COST OF ALL NECESSARY SERVICING, REPAIR OR CORRECTION.
- 16. IN NO EVENT UNLESS REQUIRED BY APPLICABLE LAW OR AGREED TO IN WRITING WILL ANY COPYRIGHT HOLDER, OR ANY OTHER PARTY WHO MAY MODIFY AND/OR REDISTRIBUTE THE LIBRARY AS PERMITTED ABOVE, BE LIABLE TO YOU FOR DAMAGES, INCLUDING ANY GENERAL, SPECIAL, INCIDENTAL OR CONSEQUENTIAL DAMAGES ARISING OUT OF THE USE OR INABILITY

TO USE THE LIBRARY (INCLUDING BUT NOT LIMITED TO LOSS OF DATA OR DATA BEING RENDERED INACCURATE OR LOSSES SUSTAINED BY YOU OR THIRD PARTIES OR A FAILURE OF THE LIBRARY TO OPERATE WITH ANY OTHER SOFTWARE), EVEN IF SUCH HOLDER OR OTHER PARTY HAS BEEN ADVISED OF THE POSSIBILITY OF SUCH DAMAGES.

#### END OF TERMS AND CONDITIONS

How to Apply These Terms to Your New Libraries

If you develop a new library, and you want it to be of the greatest possible use to the public, we recommend making it free software that everyone can redistribute and change. You can do so by permitting redistribution under these terms (or, alternatively, under the terms of the ordinary General Public License).

To apply these terms, attach the following notices to the library. It is safest to attach them to the start of each source file to most effectively convey the exclusion of warranty; and each file should have at least the "copyright" line and a pointer to where the full notice is found.

<one line to give the library's name and a brief idea of what it does.>

Copyright  $(C)$  <year> <name of author>

This library is free software; you can redistribute it and/or modify it under the terms of the GNU Lesser General Public License as published by the Free Software Foundation; either version 2.1 of the License, or (at your option) any later version.

This library is distributed in the hope that it will be useful, but WITHOUT ANY WARRANTY; without even the implied warranty of MERCHANTABILITY or FITNESS FOR A PARTICULAR PURPOSE. See the GNU Lesser General Public License for more details.

You should have received a copy of the GNU Lesser General Public License along with this library; if not, write to the Free Software Foundation, Inc., 59 Temple Place, Suite 330, Boston, MA 02111-1307 USA

Also add information on how to contact you by electronic and paper mail.

You should also get your employer (if you work as a programmer) or your school, if any, to sign a "copyright disclaimer" for the library, if necessary. Here is a sample; alter the names:

Yoyodyne, Inc., hereby disclaims all copyright interest in the library `Frob' (a library for tweaking knobs) written by James Random Hacker.

<signature of Ty Coon>, 1 April 1990 Ty Coon, President of Vice

That's all there is to it!

#### 5. IJG: JPEG software decoder

The authors make NO WARRANTY or representation, either express or implied, with respect to this software, its quality, accuracy, merchantability, or fitness for a particular purpose. This software is provided "AS IS", and you, its user, assume the entire risk as to its quality and accuracy.

This software is copyright (C) 1991-1998, Thomas G. Lane.

All Rights Reserved except as specified below.

Permission is hereby granted to use, copy, modify, and distribute this software (or portions thereof) for any purpose, without fee, subject to these conditions:

- (1) If any part of the source code for this software is distributed, then this README file must be included, with this copyright and no-warranty notice unaltered; and any additions, deletions, or changes to the original files must be clearly indicated in accompanying documentation.
- (2) If only executable code is distributed, then the accompanying documentation must state that "this software is based in part on the work of the Independent JPEG Group".
- (3) Permission for use of this software is granted only if the user accepts full responsibility for any undesirable consequences; the authors accept NO LIABILITY for damages of any kind.

#### 6. WPA Supplicant

Copyright (c) 2003-2009, Jouni Malinen <j@w1.fi> and contributors

All Rights Reserved.

Redistribution and use in source and binary forms, with or without modification, are permitted provided that the following conditions are met:

- Redistributions of source code must retain the above copyright notice, this list of conditions and the following disclaimer.
- Redistributions in binary form must reproduce the above copyright notice, this list of conditions and the following disclaimer in the documentation and/or other materials provided with the distribution.
- 3. Neither the name(s) of the above-listed copyright holder(s) nor the names of its contributors may be used to endorse or promote products derived from this software without specific prior written permission.

THIS SOFTWARE IS PROVIDED BY THE COPYRIGHT HOLDERS AND CONTRIBUTORS "AS IS" AND ANY EXPRESS OR IMPLIED WARRANTIES, INCLUDING, BUT NOT LIMITED TO, THE IMPLIED WARRANTIES OF MERCHANTABILITY AND FITNESS FOR A PARTICULAR PURPOSE ARE DISCLAIMED. IN NO EVENT SHALL THE COPYRIGHT OWNER OR CONTRIBUTORS BE LIABLE FOR ANY DIRECT, INDIRECT, INCIDENTAL, SPECIAL, EXEMPLARY, OR CONSEQUENTIAL DAMAGES (INCLUDING, BUT NOT LIMITED TO, PROCUREMENT OF SUBSTITUTE GOODS OR SERVICES; LOSS OF USE, DATA, OR PROFITS; OR BUSINESS INTERRUPTION) HOWEVER CAUSED AND ON ANY THEORY OF LIABILITY, WHETHER IN CONTRACT, STRICT LIABILITY, OR TORT (INCLUDING NEGLIGENCE OR OTHERWISE) ARISING IN ANY WAY OUT OF THE USE OF THIS SOFTWARE, EVEN IF ADVISED OF THE POSSIBILITY OF SUCH DAMAGE.

#### 7. Unicode Bidirectional Algorithm

For the general privacy policy governing access to this site, see the Unicode Privacy Policy. For trademark usage, see the Unicode Consortium® Trademarks and Logo Policy.

Notice to End User: Terms of Use

Carefully read the following legal agreement ("Agreement"). Use or copying of the software and/or codes provided with this agreement (The "Software") constitutes your acceptance of these terms

Unicode Copyright.

Copyright © 1991-2009 Unicode, Inc. All rights reserved.

Certain documents and files on this website contain a legend indicating that "Modification is permitted." Any person is hereby authorized, without fee, to modify such documents and files to create derivative works conforming to the Unicode® Standard, subject to Terms and Conditions herein.

Any person is hereby authorized, without fee, to view, use, reproduce, and distribute all documents and files solely for informational purposes in the creation of products supporting the Unicode Standard, subject to the Terms and Conditions herein.

Further specifications of rights and restrictions pertaining to the use of the particular set of data files known as the "Unicode Character Database" can be found in Exhibit 1.

Each version of the Unicode Standard has further specifications of rights and restrictions of use. For the book editions, these are found on the back of the title page. For the online edition, certain files (such as the PDF files for book chapters and code charts) carry specific restrictions. All other files are covered under these general Terms of Use. To request a permission to reproduce any part of the Unicode Standard, please contact the Unicode Consortium.

No license is granted to "mirror" the Unicode website where a fee is charged for access to the "mirror" site.

Modification is not permitted with respect to this document. All copies of this document must be verbatim.

Restricted Rights Legend. Any technical data or software which is licensed to the United States of America, its agencies and/or instrumentalities under this Agreement is commercial technical data or commercial computer software developed exclusively at private expense as defined in FAR 2.101, or DFARS 252.227-7014 (June 1995), as applicable. For technical data, use, duplication, or disclosure by the Government is subject to restrictions as set forth in DFARS 202.227-7015 Technical Data, Commercial and Items (Nov 1995) and this Agreement. For Software, in accordance with FAR 12-212 or DFARS 227-7202, as applicable, use, duplication or disclosure by the Government is subject to the restrictions set forth in this Agreement.

Warranties and Disclaimers.

This publication and/or website may include technical or typographical errors or other inaccuracies . Changes are periodically added to the information herein; these changes will be incorporated in new editions of the publication and/or website. Unicode may make improvements and/or changes in the product(s) and/or program(s) described in this publication and/or website at any time.

If this file has been purchased on magnetic or optical media from Unicode, Inc. the sole and exclusive remedy for any claim will be exchange of the defective media within ninety (90) days of original purchase.

EXCEPT AS PROVIDED IN SECTION C.2, THIS PUBLICATION AND/OR SOFTWARE IS PROVIDED "AS IS" WITHOUT WARRANTY OF ANY KIND EITHER EXPRESS, IMPLIED, OR STATUTORY, INCLUDING, BUT NOT LIMITED TO, ANY WARRANTIES OF MERCHANTABILITY, FITNESS FOR A PARTICULAR PURPOSE, OR NON-INFRINGEMENT. UNICODE AND ITS LICENSORS ASSUME NO RESPONSIBILITY FOR ERRORS OR OMISSIONS IN THIS PUBLICATION AND/OR SOFTWARE OR OTHER DOCUMENTS WHICH ARE REFERENCED BY OR LINKED TO THIS PUBLICATION OR THE UNICODE WEBSITE.

Waiver of Damages. In no event shall Unicode or its licensors be liable for any special, incidental, indirect or consequential damages of any kind, or any damages whatsoever, whether or not Unicode was advised of the possibility of the damage, including, without limitation, those resulting from the following: loss of use, data or profits, in connection with the use, modification or distribution of this information or its derivatives.

#### Trademarks.

Unicode and the Unicode logo are registered trademarks of Unicode, Inc.

This site contains product names and corporate names of other companies. All product names and company names and logos mentioned herein are the trademarks or registered trademarks of their respective owners. Other products and corporate names mentioned herein which are trademarks of a third party are used only for explanation and for the owners' benefit and with no intent to infringe.

Use of third party products or information referred to herein is at the user's risk.

Miscellaneous.

Jurisdiction and Venue. This server is operated from a location in the State of California, United States of America. Unicode makes no representation that the materials are appropriate for use in other locations. If you access this server from other locations, you are responsible for compliance with local laws. This Agreement, all use of this site and any claims and damages resulting from use of this site are governed solely by the laws of the State of California without regard to any principles which would apply the laws of a different jurisdiction. The user agrees that any disputes regarding this site shall be resolved solely in the courts located in Santa Clara County, California. The user agrees said courts have personal jurisdiction and agree to waive any right to transfer the dispute to any other forum.

Modification by Unicode Unicode shall have the right to modify this Agreement at any time by posting it to this site. The user may not assign any part of this Agreement without Unicode's prior written consent.

Taxes. The user agrees to pay any taxes arising from access to this website or use of the information herein, except for those based on Unicode's net income.

Severability. If any provision of this Agreement is declared invalid or unenforceable, the remaining provisions of this Agreement shall remain in effect.

Entire Agreement. This Agreement constitutes the entire agreement between the parties.

--------------------------------------------------------------------------------

EXHIBIT 1

UNICODE, INC. LICENSE AGREEMENT - DATA FILES AND SOFTWARE

Unicode Data Files include all data files under the directories http://www.unicode.org/Public/, http://www. unicode.org/reports/, and http://www.unicode.org/cldr/data/ . Unicode Software includes any source code published in the Unicode Standard or under the directories http://www.unicode.org/Public/, http://www.unicode. org/reports/, and http://www.unicode.org/cldr/data/.

NOTICE TO USER: Carefully read the following legal agreement. BY DOWNLOADING, INSTALLING, COPYING OR OTHERWISE USING UNICODE INC.'S DATA FILES ("DATA FILES"), AND/OR SOFTWARE ("SOFTWARE"), YOU UNEQUIVOCALLY ACCEPT, AND AGREE TO BE BOUND BY, ALL OF THE TERMS AND CONDITIONS OF THIS AGREEMENT. IF YOU DO NOT AGREE, DO NOT DOWNLOAD, INSTALL, COPY, DISTRIBUTE OR USE THE DATA FILES OR SOFTWARE.

#### COPYRIGHT AND PERMISSION NOTICE

Copyright © 1991-2009 Unicode, Inc. All rights reserved. Distributed under the Terms of Use in http://www. unicode.org/copyright.html.

Permission is hereby granted, free of charge, to any person obtaining a copy of the Unicode data files and any associated documentation (the "Data Files") or Unicode software and any associated documentation (the "Software") to deal in the Data Files or Software without restriction, including without limitation the rights to use, copy, modify, merge, publish, distribute, and/or sell copies of the Data Files or Software, and to permit persons to whom the Data Files or Software are furnished to do so, provided that (a) the above copyright notice(s) and this permission notice appear with all copies of the Data Files or Software, (b) both the above copyright notice(s) and this permission notice appear in associated documentation, and (c) there is clear notice in each modified Data File or in the Software as well as in the documentation associated with the Data File(s) or Software that the data or software has been modified.

THE DATA FILES AND SOFTWARE ARE PROVIDED "AS IS", WITHOUT WARRANTY OF ANY KIND, EXPRESS OR IMPLIED, INCLUDING BUT NOT LIMITED TO THE WARRANTIES OF MERCHANTABILITY, FITNESS FOR A PARTICUI AR PURPOSE AND NONINFRINGEMENT OF THIRD PARTY RIGHTS. IN NO EVENT SHALL THE COPYRIGHT HOLDER OR HOLDERS INCLUDED IN THIS NOTICE BE LIABLE FOR ANY CLAIM, OR ANY SPECIAL INDIRECT OR CONSEQUENTIAL DAMAGES, OR ANY DAMAGES

WHATSOEVER RESULTING FROM LOSS OF USE, DATA OR PROFITS, WHETHER IN AN ACTION OF CONTRACT, NEGLIGENCE OR OTHER TORTIOUS ACTION, ARISING OUT OF OR IN CONNECTION WITH THE USE OR PERFORMANCE OF THE DATA FILES OR SOFTWARE.

Except as contained in this notice, the name of a copyright holder shall not be used in advertising or otherwise to promote the sale, use or other dealings in these Data Files or Software without prior written authorization of the copyright holder.

--------------------------------------------------------------------------------

Unicode and the Unicode logo are trademarks of Unicode, Inc., and may be registered in some jurisdictions. All other trademarks and registered trademarks mentioned herein are the property of their respective owners. --------------------------------------------------------------------------------

## 8. OpenSSL.

Open SSL is an Open Source toolkit implementing the Secure Sockets Layer (SSL v2/v3) and Transport Layer Security (TLS v1) protocols as well as a full-strength general purpose cryptography library.

See http://www.openssl.org/, and in particular http://www.openssl.org/source/license.html.

The license conditions are copied below.

The OpenSSL toolkit stays under a dual license, i.e. both the conditions of the OpenSSL License and the original SSLeay license apply to the toolkit.

See below for the actual license texts. Actually both licenses are BSD-style

Open Source licenses. In case of any license issues related to OpenSSL, please contact openssl-core@openssl. org.

OpenSSL License

---------------

/\* =====================================================

\* Copyright (c) 1998-2008 The OpenSSL Project. All rights reserved.

\*  $\hspace{0.1mm}^*$  Redistribution and use in source and binary forms, with or without \* modification, are permitted provided that the following conditions \* are met:

- \*  $^\ast$  1. Redistributions of source code must retain the above copyright
- \* notice, this list of conditions and the following disclaimer. \*
- \* 2. Redistributions in binary form must reproduce the above copyright
- notice, this list of conditions and the following disclaimer in
- the documentation and/or other materials provided with the
- distribution.
- \* \* 3. All advertising materials mentioning features or use of this
- software must display the following acknowledgment:
- \* "This product includes software developed by the OpenSSL Project
- for use in the OpenSSL Toolkit. (http://www.openssl.org/)"
- \* \* 4. The names "OpenSSL Toolkit" and "OpenSSL Project" must not be used to
- endorse or promote products derived from this software without
- \* prior written permission. For written permission, please contact
- openssl-core@openssl.org.
- \* \* 5. Products derived from this software may not be called "OpenSSL"
- \* nor may "OpenSSL" appear in their names without prior written
- permission of the OpenSSL Project.
- \* \* 6. Redistributions of any form whatsoever must retain the following
- acknowledgment:
- \* "This product includes software developed by the OpenSSL Project
- for use in the OpenSSL Toolkit (http://www.openssl.org/)" \*
- \* THIS SOFTWARE IS PROVIDED BY THE OpenSSL PROJECT ``AS IS'' AND ANY

\* EXPRESSED OR IMPLIED WARRANTIES, INCLUDING, BUT NOT LIMITED TO, THE \* IMPLIED WARRANTIES OF MERCHANTABILITY AND FITNESS FOR A PARTICULAR \* PURPOSE ARE DISCLAIMED. IN NO EVENT SHALL THE OpenSSL PROJECT OR \* ITS CONTRIBUTORS BE LIABLE FOR ANY DIRECT, INDIRECT, INCIDENTAL, \* SPECIAL, EXEMPLARY, OR CONSEQUENTIAL DAMAGES (INCLUDING, BUT \* NOT LIMITED TO, PROCUREMENT OF SUBSTITUTE GOODS OR SERVICES; \* LOSS OF USE, DATA, OR PROFITS; OR BUSINESS INTERRUPTION) \* HOWEVER CAUSED AND ON ANY THEORY OF LIABILITY, WHETHER IN \* CONTRACT, STRICT LIABILITY, OR TORT (INCLUDING NEGLIGENCE OR \* OTHERWISE) ARISING IN ANY WAY OUT OF THE USE OF THIS SOFTWARE, \* EVEN IF ADVISED OF THE POSSIBILITY OF SUCH DAMAGE. \* ====================================================== \* \* This product includes cryptographic software written by Eric Young \* (eay@cryptsoft.com). This product includes software written by Tim \* Hudson (tjh@cryptsoft.com). \* \*/ Original SSLeay License ----------------------- /\* Copyright (C) 1995-1998 Eric Young (eay@cryptsoft.com) \* All rights reserved. \*  $\hspace{0.1mm}^*$  This package is an SSL implementation written \* by Eric Young (eay@cryptsoft.com). \* The implementation was written so as to conform with Netscapes SSL. \*  $\hspace{0.1mm}^*$  This library is free for commercial and non-commercial use as long as \* the following conditions are aheared to. The following conditions \* apply to all code found in this distribution, be it the RC4, RSA, \* lhash, DES, etc., code; not just the SSL code. The SSL documentation \* included with this distribution is covered by the same copyright terms \* except that the holder is Tim Hudson (tjh@cryptsoft.com). \* \* Copyright remains Eric Young's, and as such any Copyright notices in \* the code are not to be removed. \* If this package is used in a product, Eric Young should be given attribution \* as the author of the parts of the library used. \* This can be in the form of a textual message at program startup or \* in documentation (online or textual) provided with the package. \* \* Redistribution and use in source and binary forms, with or without \* modification, are permitted provided that the following conditions \* are met: \* 1. Redistributions of source code must retain the copyright notice, this list of conditions and the following disclaimer. \* 2. Redistributions in binary form must reproduce the above copyright notice, this list of conditions and the following disclaimer in the documentation and/or other materials provided with the distribution. \* 3. All advertising materials mentioning features or use of this software \* must display the following acknowledgement: \* "This product includes cryptographic software written by \* Eric Young (eay@cryptsoft.com)" \* The word 'cryptographic' can be left out if the rouines from the library being used are not cryptographic related :-). \* 4. If you include any Windows specific code (or a derivative thereof) from \* the apps directory (application code) you must include an acknowledgement: \* "This product includes software written by Tim Hudson (tjh@cryptsoft.com)" \* \* THIS SOFTWARE IS PROVIDED BY ERIC YOUNG ``AS IS'' AND ANY EXPRESS OR \* IMPLIED WARRANTIES, INCLUDING, BUT NOT LIMITED TO, THE IMPLIED

\* WARRANTIES OF MERCHANTABILITY AND FITNESS FOR A PARTICULAR

\* PURPOSE ARE DISCLAIMED. IN NO EVENT SHALL THE AUTHOR OR

\* CONTRIBUTORS BE LIABLE FOR ANY DIRECT, INDIRECT, INCIDENTAL,

\* SPECIAL, EXEMPLARY, OR CONSEQUENTIAL DAMAGES (INCLUDING, BUT \* NOT LIMITED TO, PROCUREMENT OF SUBSTITUTE GOODS OR SERVICES; LOSS

\* OF USE, DATA, OR PROFITS; OR BUSINESS INTERRUPTION) HOWEVER

\* CAUSED AND ON ANY THEORY OF LIABILITY, WHETHER IN CONTRACT,

\* STRICT LIABILITY, OR TORT (INCLUDING NEGLIGENCE OR OTHERWISE)

\* ARISING IN ANY WAY OUT OF THE USE OF THIS SOFTWARE, EVEN IF ADVISED

\* OF THE POSSIBILITY OF SUCH DAMAGE.

\*

\*/

\* The licence and distribution terms for any publically available version or

\* derivative of this code cannot be changed. i.e. this code cannot simply be

\* copied and put under another distribution licence

\* [including the GNU Public Licence.]

9. Zlib general purpose compression library

See http://www.zlib.net/, and in particular http://www.zlib.net/zlib\_license.html.

/\* zlib.h -- interface of the 'zlib' general purpose compression library version 1.2.3, July 18th, 2005

Copyright (C) 1995-2005 Jean-loup Gailly and Mark Adler

This software is provided 'as-is', without any express or implied warranty. In no event will the authors be held liable for any damages arising from the use of this software.

Permission is granted to anyone to use this software for any purpose, including commercial applications, and to alter it and redistribute it freely, subject to the following restrictions:

- The origin of this software must not be misrepresented; you must not claim that you wrote the original software. If you use this software in a product, an acknowledgment in the product documentation would be appreciated but is not required.
- 2. Altered source versions must be plainly marked as such, and must not be misrepresented as being the original software.

This notice may not be removed or altered from any source distribution.

Jean-loup Gailly jloup@gzip.org

Mark Adler madler@alumni.caltech.edu \*/

# 10. cURL

COPYRIGHT AND PERMISSION NOTICE

Copyright (c) 1996 - 2009, Daniel Stenberg, <daniel@haxx.se>.

All rights reserved.

Permission to use, copy, modify, and distribute this software for any purpose with or without fee is hereby granted, provided that the above copyright notice and this permission notice appear in all copies.

THE SOFTWARE IS PROVIDED "AS IS", WITHOUT WARRANTY OF ANY KIND, EXPRESS OR IMPLIED, INCLUDING BUT NOT LIMITED TO THE WARRANTIES OF MERCHANTABILITY, FITNESS FOR A PARTICULAR PURPOSE AND NONINFRINGEMENT OF THIRD PARTY RIGHTS. IN NO EVENT SHALL THE AUTHORS OR COPYRIGHT HOLDERS BE LIABLE FOR ANY CLAIM, DAMAGES OR OTHER LIABILITY, WHETHER IN AN ACTION OF CONTRACT, TORT OR OTHERWISE, ARISING FROM, OUT OF OR IN CONNECTION WITH THE SOFTWARE OR THE USE OR OTHER DEALINGS IN THE SOFTWARE.

Except as contained in this notice, the name of a copyright holder shall not be used in advertising or otherwise to promote the sale, use or other dealings in this Software without prior written authorization of the copyright holder.

#### 11. Freetype, a Free, High-Quality, and Portable Font Engine

The software is based in part of the work of the FreeType Team. See http://freetype.sourceforge.net/, and in particular http://freetype.sourceforge.net/FTL.TXT. Portions of the relevant license conditions are copied below.

The FreeType Project LICENSE 2006-Jan-27 Copyright 1996-2002, 2006 by David Turner, Robert Wilhelm, and Werner Lemberg

… 1. No Warranty ------------------

> THE FREETYPE PROJECT IS PROVIDED `AS IS' WITHOUT WARRANTY OF ANY KIND, EITHER EXPRESS OR IMPLIED, INCLUDING, BUT NOT LIMITED TO, WARRANTIES OF MERCHANTABILITY AND FITNESS FOR A PARTICULAR PURPOSE. IN NO EVENT WILL ANY OF THE AUTHORS OR COPYRIGHT HOLDERS BE LIABLE FOR ANY DAMAGES CAUSED BY THE USE OR THE INABILITY TO USE, OF THE FREETYPE PROJECT.

#### 2. Redistribution

-------------------

This license grants a worldwide, royalty-free, perpetual and irrevocable right and license to use, execute, perform, compile, display, copy, create derivative works of, distribute and sublicense the FreeType Project (in both source and object code forms) and derivative works thereof for any purpose; and to authorize others to exercise some or all of the rights granted herein, subject to the following conditions:

… o Redistribution in binary form must provide a disclaimer that states that the software is based in part of the work of the FreeType Team, in the distribution documentation. We also encourage you to put an URL to the FreeType web page in your documentation, though this isn't mandatory.

…

#### 12. International Components for Unicode

#### COPYRIGHT AND PERMISSION NOTICE

Copyright (c) 1995-2009 International Business Machines Corporation and others

All rights reserved.

Permission is hereby granted, free of charge, to any person obtaining a copy of this software and associated documentation files (the "Software"), to deal in the Software without restriction, including without limitation the rights to use, copy, modify, merge, publish, distribute, and/or sell copies of the Software, and to permit persons to whom the Software is furnished to do so, provided that the above copyright notice(s) and this permission notice appear in all copies of the Software and that both the above copyright notice(s) and this permission notice appear in supporting documentation.

THE SOFTWARE IS PROVIDED "AS IS", WITHOUT WARRANTY OF ANY KIND, EXPRESS OR IMPLIED, INCLUDING BUT NOT LIMITED TO THE WARRANTIES OF MERCHANTABILITY, FITNESS FOR A PARTICULAR PURPOSE AND NONINFRINGEMENT OF THIRD PARTY RIGHTS. IN NO EVENT SHALL THE COPYRIGHT HOLDER OR HOLDERS INCLUDED IN THIS NOTICE BE LIABLE FOR ANY CLAIM, OR ANY SPECIAL INDIRECT OR CONSEQUENTIAL DAMAGES, OR ANY DAMAGES WHATSOEVER RESULTING FROM LOSS OF USE, DATA OR PROFITS, WHETHER IN AN ACTION OF CONTRACT, NEGLIGENCE OR OTHER TORTIOUS ACTION, ARISING OUT OF OR IN CONNECTION WITH THE USE OR PERFORMANCE OF THIS SOFTWARE.

Except as contained in this notice, the name of a copyright holder shall not be used in advertising or otherwise to promote the sale, use or other dealings in this Software without prior written authorization of the copyright holder.

#### 13. Expat

Copyright (c) 1998, 1999, 2000 Thai Open Source Software Center Ltd and Clark Cooper

Copyright (c) 2001, 2002, 2003, 2004, 2005, 2006 Expat maintainers.

Permission is hereby granted, free of charge, to any person obtaining a copy of this software and associated documentation files (the "Software"), to deal in the Software without restriction, including without limitation the rights to use, copy, modify, merge, publish, distribute, sublicense, and/or sell copies of the Software, and to permit persons to whom the Software is furnished to do so, subject to the following conditions:

The above copyright notice and this permission notice shall be included in all copies or substantial portions of the Software.

THE SOFTWARE IS PROVIDED "AS IS", WITHOUT WARRANTY OF ANY KIND, EXPRESS OR IMPLIED, INCLUDING BUT NOT LIMITED TO THE WARRANTIES OF MERCHANTABILITY, FITNESS FOR A PARTICULAR PURPOSE AND NONINFRINGEMENT.

IN NO EVENT SHALL THE AUTHORS OR COPYRIGHT HOLDERS BE LIABLE FOR ANY CLAIM, DAMAGES OR OTHER LIABILITY, WHETHER IN AN ACTION OF CONTRACT, TORT OR OTHERWISE, ARISING FROM, OUT OF OR IN CONNECTION WITH THE SOFTWARE OR THE USE OR OTHER DEALINGS IN THE SOFTWARE.

#### 14. DNS Resolver

The DNS resolver code, taken from BIND 4.9.5, is copyrighted both by UC Berkeley and by Digital Equipment Corporation. The DEC portions are under the following license:

Portions Copyright (C) 1993 by Digital Equipment Corporation.

Permission to use, copy, modify, and distribute this software for any purpose with or without fee is hereby granted, provided that the above copyright notice and this permission notice appear in all copies, and that the name of Digital Equipment Corporation not be used in advertising or publicity pertaining to distribution of the document or software without specific, written prior permission.

THE SOFTWARE IS PROVIDED ``AS IS'' AND DIGITAL EQUIPMENT CORP. DISCLAIMS ALL WARRANTIES WITH REGARD TO THIS SOFTWARE, INCLUDING ALL IMPLIED WARRANTIES OF MERCHANTABILITY AND FITNESS. IN NO EVENT SHALL DIGITAL EQUIPMENT CORPORATION BE LIABLE FOR ANY SPECIAL, DIRECT, INDIRECT, OR CONSEQUENTIAL DAMAGES OR ANY DAMAGES WHATSOEVER RESULTING FROM LOSS OF USE, DATA OR PROFITS, WHETHER IN AN ACTION OF CONTRACT, NEGLIGENCE OR OTHER TORTIOUS ACTION, ARISING OUT OF OR IN CONNECTION WITH THE USE OR PERFORMANCE OF THIS SOFTWARE.

#### 15. getnameinfo, getaddrinfo

The files inet/getnameinfo.c and sysdeps/posix/getaddrinfo.c are copyright (C) by Craig Metz and are distributed under the following license:

/\* The Inner Net License, Version 2.00

The author(s) grant permission for redistribution and use in source and binary forms, with or without modification, of the software and documentation provided that the following conditions are met:

- 0. If you receive a version of the software that is specifically labelled as not being for redistribution (check the version message and/or README), you are not permitted to redistribute that version of the software in any way or form.
- 1. All terms of the all other applicable copyrights and licenses must be followed.
- 2. Redistributions of source code must retain the authors' copyright notice(s), this list of conditions, and the following disclaimer.
- 3. Redistributions in binary form must reproduce the authors' copyright notice(s), this list of conditions, and the following disclaimer in the documentation and/or other materials provided with the distribution.
- 4. [The copyright holder has authorized the removal of this clause.]<br>5. Neither the name(s) of the author(s) por the names of its contri-
- Neither the name(s) of the author(s) nor the names of its contributors may be used to endorse or promote products derived from this software without specific prior written permission.

THIS SOFTWARE IS PROVIDED BY ITS AUTHORS AND CONTRIBUTORS ``AS IS'' AND ANY EXPRESS OR IMPLIED WARRANTIES, INCLUDING, BUT NOT LIMITED TO, THE IMPLIED WARRANTIES OF MERCHANTABILITY AND FITNESS FOR A PARTICULAR PURPOSE ARE DISCLAIMED. IN NO EVENT SHALL THE AUTHORS OR CONTRIBUTORS BE LIABLE FOR ANY DIRECT, INDIRECT, INCIDENTAL, SPECIAL, EXEMPLARY, OR CONSEQUENTIAL DAMAGES (INCLUDING, BUT NOT LIMITED TO, PROCUREMENT OF SUBSTITUTE GOODS OR SERVICES; LOSS OF USE, DATA, OR PROFITS; OR BUSINESS INTERRUPTION) HOWEVER CAUSED AND ON ANY THEORY OF LIABILITY, WHETHER IN CONTRACT, STRICT LIABILITY, OR TORT (INCLUDING NEGLIGENCE OR OTHERWISE) ARISING IN ANY WAY OUT OF THE USE OF THIS SOFTWARE, EVEN IF ADVISED OF THE POSSIBILITY OF SUCH DAMAGE.

If these license terms cause you a real problem, contact the author. \*/

## 16. libpng

This copy of the libpng notices is provided for your convenience. In case of any discrepancy between this copy and the notices in the file png.h that is included in the libpng distribution, the latter shall prevail.

COPYRIGHT NOTICE, DISCLAIMER, and LICENSE:

If you modify libpng you may insert additional notices immediately following this sentence.

This code is released under the libpng license.

libpng versions 1.2.6, August 15, 2004, through 1.2.41, December 3, 2009, are Copyright (c) 2004, 2006-2009 Glenn Randers-Pehrson, and are distributed according to the same disclaimer and license as libpng-1.2.5 with the following individual added to the list of Contributing Authors

Cosmin Truta

libpng versions 1.0.7, July 1, 2000, through 1.2.5 - October 3, 2002, are

Copyright (c) 2000-2002 Glenn Randers-Pehrson, and are distributed according to the same disclaimer and license as libpng-1.0.6 with the following individuals added to the list of Contributing Authors

Simon-Pierre Cadieux

Eric S. Raymond

Gilles Vollant

and with the following additions to the disclaimer:

There is no warranty against interference with your enjoyment of the library or against infringement. There is no warranty that our efforts or the library will fulfill any of your particular purposes or needs. This library is provided with all faults, and the entire risk of satisfactory quality, performance, accuracy, and effort is with the user.

libpng versions 0.97, January 1998, through 1.0.6, March 20, 2000, are Copyright (c) 1998, 1999 Glenn Randers-Pehrson, and are distributed according to the same disclaimer and license as libpng-0.96, with the following individuals added to the list of Contributing Authors:

Tom Lane

Glenn Randers-Pehrson

Willem van Schaik

libpng versions 0.89, June 1996, through 0.96, May 1997, are Copyright (c) 1996, 1997 Andreas Dilger

Distributed according to the same disclaimer and license as libpng-0.88, with the following individuals added to the list of Contributing Authors:

John Bowler

Kevin Bracey

Sam Bushell

Magnus Holmgren

Greg Roelofs

Tom Tanner

libpng versions 0.5, May 1995, through 0.88, January 1996, are Copyright (c) 1995, 1996 Guy Eric Schalnat, Group 42, Inc.

For the purposes of this copyright and license, "Contributing Authors" is defined as the following set of individuals:

Andreas Dilger

Dave Martindale

Guy Eric Schalnat

Paul Schmidt

Tim Wegner

The PNG Reference Library is supplied "AS IS". The Contributing Authors and Group 42, Inc. disclaim all warranties, expressed or implied, including, without limitation, the warranties of merchantability and of fitness for any purpose. The Contributing Authors and Group 42, Inc. assume no liability for direct, indirect, incidental, special, exemplary, or consequential damages, which may result from the use of the PNG Reference Library, even if advised of the possibility of such damage.

Permission is hereby granted to use, copy, modify, and distribute this source code, or portions hereof, for any purpose, without fee, subject to the following restrictions:

1. The origin of this source code must not be misrepresented.

2. Altered versions must be plainly marked as such and must not be misrepresented as being the original source.

3. This Copyright notice may not be removed or altered from any source or altered source distribution.

The Contributing Authors and Group 42, Inc. specifically permit, without fee, and encourage the use of this source code as a component to supporting the PNG file format in commercial products. If you use this source code in a product, acknowledgment is not required but would be appreciated.

A "png\_get\_copyright" function is available, for convenient use in "about" boxes and the like: printf("%s",png\_get\_copyright(NULL));

Also, the PNG logo (in PNG format, of course) is supplied in the files "pngbar.png" and "pngbar.jpg (88x31) and "pngnow.png" (98x31).

Libpng is OSI Certified Open Source Software. OSI Certified Open Source is a certification mark of the Open Source Initiative.

Glenn Randers-Pehrson

glennrp at users.sourceforge.net

December 3, 2009

#### 17. ezxml

This product contains ezxml, which is copyright 2004, 2005 Aaron Voisine.

#### 18. SQLite

All of the deliverable code in SQLite has been dedicated to the HYPERLINK "http://en.wikipedia.org/wiki/Public\_Domain"public domain by the authors. All code authors, and representatives of the companies they work for, have signed affidavits dedicating their contributions to the public domain and originals of those signed affidavits are stored in a firesafe at the main offices of HYPERLINK "http://www.hwaci. com"Hwaci. Anyone is free to copy, modify, publish, use, compile, sell, or distribute the original SQLite code, either in source code form or as a compiled binary, for any purpose, commercial or non-commercial, and by any means.

The previous paragraph applies to the deliverable code in SQLite - those parts of the SQLite library that you actually bundle and ship with a larger application. Portions of the documentation and some code used as part of the build process might fall under other licenses. The details here are unclear. We do not worry about the licensing of the documentation and build code so much because none of these things are part of the core deliverable SQLite library.

All of the deliverable code in SQLite has been written from scratch. No code has been taken from other projects or from the open internet. Every line of code can be traced back to its original author, and all of those authors have public domain dedications on file. So the SQLite code base is clean and is uncontaminated with licensed code from other projects.

#### 19. aes-src

Copyright (c) 1998-2008, Brian Gladman, Worcester, UK. All rights reserved.

#### LICENSE TERMS

The redistribution and use of this software (with or without changes) is allowed without the payment of fees or royalties provided that:

- 1. source code distributions include the above copyright notice, this list of conditions and the following disclaimer;
- 2. binary distributions include the above copyright notice, this list of conditions and the following disclaimer in their documentation;
- 3. the name of the copyright holder is not used to endorse products built using this software without specific written permission.

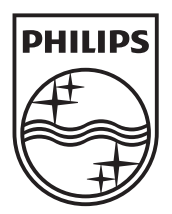

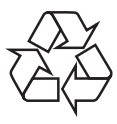

 $\overline{\phantom{0}}$ 

© 2010 Koninklijke Philips Electronics N.V. All rights reserved. BDP8000\_12\_UM\_V2.0\_1034